# บ ท ท ี่ 3

#### **การวิเค ราะห ์และการออกแบ บ**

#### **3.1 การวิเคราะห ์ระบบงาน ปัจจุบน**

**3.1.1 แผนภูมิองค์กร**

**ขอบเขตระบบกำลังการผลิตของบริษัท สีซิกม่า (ประเทศไทย) จำกัด (ซึ่งต่อไปจะ เรียกว่า ซิกม่า) เกี่ยวข้องกับ 3 แผนกคือ แผนกคลังสินค้าและธุรการขาย แผนกผลิต และแผนก ส่งเสริมคุณภาพ ซึ่งมีแผนภูมิองค์กร ดังนี้**

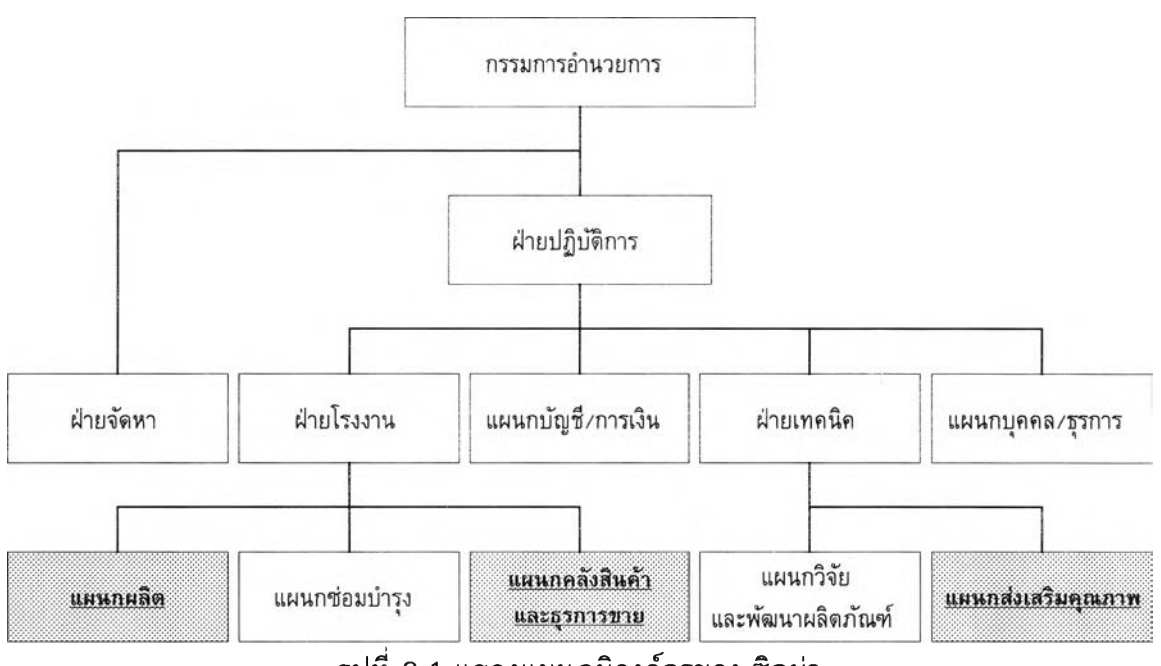

**รูปที่ 3.1 แสดงแผนภูมิองค์กรของ ซิกม่า**

**3.1.2 ขอบเขตการทำงาน**

**ขอบเขตการทำงานของทั้ง 3 แผนกมีดังนี้**

**3.1.2.1 แผนกคลังสินค้าและธุรการขาย มีหน้าที่ดังนี้**

**ก. รับใบขอการผลิต (Production Request หรือ Master Plan) จากฝ่ายการ ตลาดของ บริษัท บีพีที อุตสาหกรรม จำกัด (มหาชน) (ซึ่งต่อไปจะเรียกว่า บีพีที) เพียงบริษัท เดียว เนื่องจาก บีพีที ถือหุ้นในซิกม่า จำนวน 100%**

714431945

**. ตรวจสอบใบขอการผลิต**

**ค. จัดทำสำเนาใบขอการผลิตส่งให้กับแผนกผลิตเพื่อจัดการผลิตต่อไป**

**ง. จัดทำแผนการเตรียมวัตถุดิบ**

**จ. จัดทำแผนการเตรียมภาชนะบรรจุ**

**ฉ. จัดเตรียมวัตถุดิบและภาชนะบรรจุเมื่อแผนกผลิตต้องการ**

**ซ. จัดทำใบจ่ายวัตถุดิบ และใบจ่ายภาชนะบรรจุ**

**ช. จัดเก็บสินค้าสำเร็จรูป**

**ฌ. จัดทำใบเบิกสินค้าสำเร็จรูป (Finish Goods Receipt Voucher)**

**ญ. จัดทำใบส่งสินค้าสำเร็จรูป (Daily Supply Report) ให้ บีพีฑี**

### **3.1.2.2 แผนกผลิต มีหน้าที่ดังนี้**

**ก. ผลิตสินค้าตามใบขอการผลิต**

**ข. จัดทำแผนการผลิตรายเดือน (Monthly Planning)**

**ค. จัดทำแผนการผลิตรายสัปดาห์ (Weekly Planning)**

**ง. จัดทำสำเนาแผนการผลิตรายสัปดาห์ ให้แผนกคลังสินค้าและธุรการขาย**

**จ. จัดทำการประมาณการวางแผนความต้องการใช้วัสดุ (MRP Forecast)**

**ฉ. จัดทำใบคำสั่งการผลิต ซึ่งซิกม่า เรียกวา พีพีโอ (PPO) ตามแผน การผลิตรายสัปดาห์**

**ช. จัดส่งสีตัวอย่างของ รุ่นที่ผลิต (Batch Number) ในแต่ละครั้งที่ผลิตไต้ ให้แผนกส่งเสริมคุณภาพ เพื่อควบคุมคุณภาพให้ไต้ตามมาตรฐานที่กำหนดไว้**

**ซ. จัดทำรายงานประจำวันแผนกผลิต**

**ฌ. จัดทำรายงานประจำวันแผนกบรรจุ**

**ฌ. จัดทำใบรับวัตถุดิบ (Raw Material Receipt Voucher)**

**ญ. จัดทำใบรับภาชนะบรรจุ (Packing Material Receipt Voucher)**

**ฎ. จัดทำใบนำเช้าสินค้าสำเร็จรูป**

**3.1.2.3 แผนกส่งเสริมคุณภาพ มีหน้าที่ดังนี้**

**ก. จัดทำรายงานผลการตรวจสอบคุณภาพตัวอย่างสี (QC Test Report)**

**ข. จัดทำใบประวัติสินค้าสำเร็จรูป (Batch Recording Card)**

**ค. จัดทำผลการตรวจรับวัตถุดิบ/ภาชนะบรรจุ (QC Test Result)**

**ง. จัดทำรายงานตรวจสอบคุณภาพประจำวัน**

#### **3.1.3 การดำเนินการ**

**เริ่มจากฝ่ายการตลาดของ บีพีที ทำใบขอการผลิตใปยังแผนกคลังสินค้าและธุรการขาย เพื่อทำการตรวจสอบอย่างคร่าวๆ โด ยการตรวจสอบชื่อสินค้า ประเภท สีที่ต้องการ และขนาด บรรจุภัณฑ์ว่าอยู่ในรายการสินค้าที่สามารถผลิตได้หรือไม่ ถ้าไม่อยู่ในรายชื่อสินค้าที่ผลิตได้จะส่ง ใบคำขอกลับไปให้ฝ่ายการตลาดของบีพีที เพื่อทำการเปลี่ยนเป็นสินค้าชนิดอื่นที่สามารถทดแทน ได้หรือยกเลิกรายการสินค้าตัวนั้น หลังจากนั้นจะตรวจ**สอบ**ปริมาณวัตถุดิบและภาชนะบรรจุที่มี อยู่ในคลังสินค้าว่ามีเพียงพอที่จะทำการผลิตหรือไม่ ถ้าไม่เพียงพอจะทำการจัดซึ้อโดยการทำ ใบสั่งซื้อให้ฝ่ายจัดหา เพื่อทำการจัดซื้อ**

**หลังจากนั้นจะจัดทำสำเนาใบขอการผลิตส่งให้กับแผนกผลิต แผนกผลิตจะจัดทำแผน การผลิตรายเดือน และแผนการผลิตรายสัปดาห์ แล้วทำสำเนาส่งให้แผนกคลังสินค้าและธุรการขาย เพื่อจัดทำแผนการเตรียมวัตถุดิบ และแผนการเตรียมภาชนะบรรจุ**

**เมื่อถึงกำหนดการผลิตตามแผนการผลิตรายสัปดาห์ แผนกผลิตจะทำคำสั่งการผลิต เพื่อทำการผลิต โดยการตรวจสอบปริมาณวัตถุดิบที่จะผลิตเทียบกับปริมาณวัตถุดิบคงเหลือจาก การผลิตครั้งที่แล้ว ถ้าเพียงพอที่จะผลิตได้จะทำการผลิต แต่ถ้าไม่เพียงพอจะทำใบเบิกวัตถุดิบ จากคลังวัตถุดิบเพื่อเบิกวัตถุดิบตามปริมาณที่ยังขาดอยู**

**เมื่อคลังวัตถุดิบได้รับใบเบิกวัตถุดิบจากแผนกผลิตแล้ว จะจัดทำใบจ่ายวัตถุดิบให้ แผนกผลิตเพื่อนำใบจ่ายนี๋ไปเบิกวัตถุดิบจากเจ้าหน้าที่ควบคุมคลังวัตถุดิบ ส่วนใบเบิกวัตถุดิบจะ เก็บเป็นสำเนาไว้**

**ร่นที่ผลิตไต่ในแต่ละครั้ง จะส่งเป็นตัวอย่างสีพร้อมใบคำสั่งการผลิตให้แผนกส่งเสริม คุณภาพเพื่อตรวจสอบคุณภาพของสีที่ผลิตได้ ถ้าสีไม่ได้คุณภาพจะบอกวิธีปรับปรุงในใบคำสั่ง การผลิต แต่ถ้าได้คุณภาพจะบันทึกผลการตรวสอบคุณภาพตัวอย่างสี เพื่อใช้อ้างอิงภายหลัง เมื่อเกิดปัญหาเกี่ยวกับคุณภาพสีจากลูกค้า**

**ถ้าคุณภาพสีไม่ได้มาตรฐาน แผนกผลิตจะทำการปรับปรุงโดยการเพิ่มวัตถุดิบบางชนิด ลงไปในสี ถ้าวัตถุดิบชนิดนั้นมีเหลือพออยู่ในสายการผลิต ก็จะทำการปรับปรุงสีตัวนั้น แต่ถ้าไม่มี อยู่ในสายการผลิตหรือมีไม่พอก็จะทำใบเบิกวัตถุดิบจากคลังวัตถุดิบ**

**เมื่อสีที่ผลิตมีคุณภาพที่ได้มาตรฐานแล้ว จะทำใบเบิกภาชนะบรรจุไปยังคลังภาชนะ บรรจุเพื่อเบิกภาชนะมาบรรจุสีที่ผลิตได้ แผนกคลังภาชนะบรรจุจะจัดทำใบจ่ายภาชนะบรรจุให้ แผนกผลิต ส่วนใบเบิกภาชนะบรรจุจะเก็บเป็นสำเนาไว้ เมื่อแผนกผลิตบรรจุสีลงในภาชนะบรรจุ เสรืจจะติดรุ่นที่ผลิตไว้ช้างภาชนะบรรจุ แล้วจัดทำใบนำเช้าสินค้าสำเร็จรูปให้แผนกคลังสินค้าและ ธุรการขายเพื่อจัดเก็บสินค้าและเตรียมการจัดส่งสินค้า**

**แผนกคลังสินค้าและธุรการขายทำใบเบิกสินค้าสำเร็จรูปพร้อมใบส่งสินค้าสำเร็จรูปเพื่อ จัดส่งสินค้าไปยังคลังสินค้าบีพีที**

**จากแผนการดำเนินการช้างต้น สามารถแสดงความสัมพันธ์ของระบบงานด้วยรูป ตังนี้**

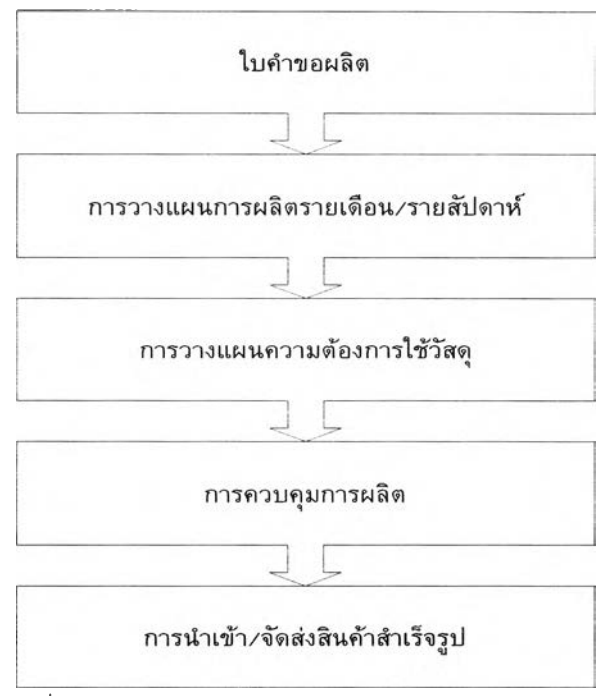

**ูปที่ 3.2 แสดงความสัมพันธ์ของระบบงานปัจจุปัน**

**3.1.4 การไหลของข้อมูลระบบงานในปัจจุบัน**

**จากการดำเนินการของทั้ง 3 แผนก สามารถแสดงการไหลของข้อมูล โดยแบ่งการ ไหลของข้อมูลตามการดำเนินการได้เปีน 3 ระบบคือ ระบบการผลิต ระบบคลังสินค้าและธุรการ ขาย และระบบส่งเสริมคุณภาพ รายละเอียดแต่ละระบบงานอธิบายได้ดังต่อไปนี้**

**1. ระบบการผลิต มีการไหลของข้อมูลดังนี้**

**ก. แผนการผลิตรายเดือน เปีนการนำข้อมูลจากใบขอการผลิตจากระบบคลังสินค้า และธุรการขายมาวางแผนการผลิตรายเดือน แล้วนำข้อมูลที่วางแผนไดไปวางแผนการผลิตราย สัปดาห์**

**ข. แผนการผลิตรายสัปดาห์ เป็นการนำข้อมูลจากแผนการผลิตรายเดือน มาวาง แผนการผลิตรายสัปดาห์ แผนที่ได้จะใช้จัดทำใบคำสั่งการผลิต และนำแผนนี้ให้ระบบคลังสินค้า และธุรการขายเพื่อวางแผนความต้องการใช้วัตถุดิบและภาชนะบรรจุ**

**ค. ใบคำสั่งการผลิต เป็นการนำข้อมูลจากแผนการผลิตรายสัปดาห์มาจัดทำคำสั่ง การผลิต คำสั่งที่ได้จะใชในการตรวจสอบปริมาณวัตถุดิบที่ต้องการใชในการผลิต**

**ง. ตรวจสอบปริมาณวัตถุดิบที่จะผลิต เป็นการนำข้อมูลจากใบคำสั่งการผลิต มา ตรวจสอบวัตถุดิบที่จะผลิต ถ้าวัตถุดิบไม่เพียงพอที่จะผลิต จะทำใบเบิกวัตถุดิบให้ระบบคลังสินค้า และธุรการขาย เพื่อจัดวัตถุดิบตามที่ต้องการ**

**จ. การผลิต เป็นการนำข้อมูลจากการตรวจสอบปริมาณวัตถุดิบมาทำการผลิต ผล การผลิตที่ได้ จะนำใบคำสั่งการผลิตให้ระบบส่งเสริมคุณภาพ แล้วส่งใบเบิกภาชนะบรรจุและใบนำ เข้าสินค้าสำเร็จรูปให้ระบบคลังสินค้าและธุรการขาย**

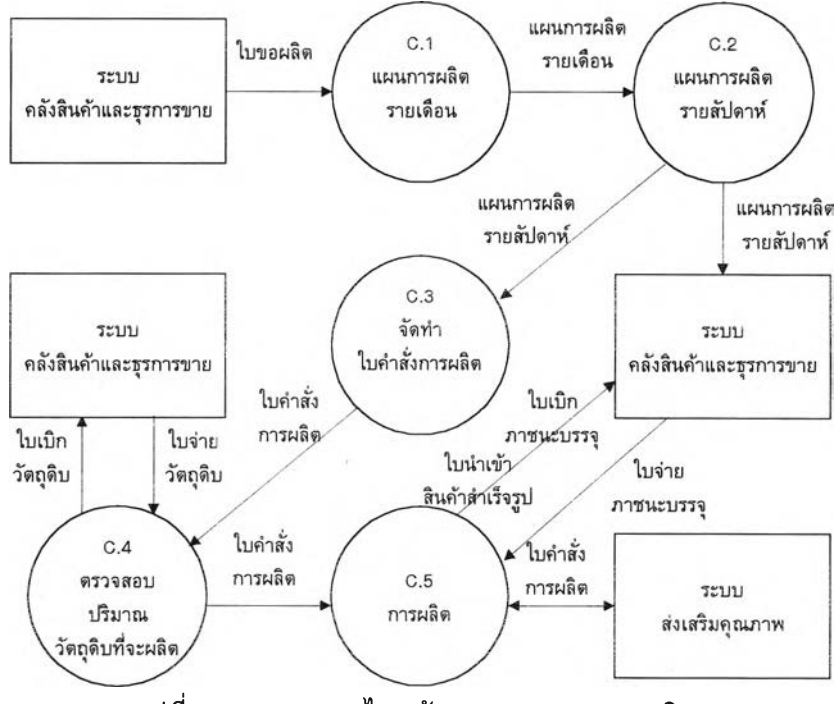

**รูป ท ี่ 3 .3 แ ส ด งก าร ไห ล ข ้อ ม ูล ข อ งร ะ บ บ ก าร ผ ล ิต**

# ี่ 2. ระบบคลังสินค้าและธุรการขาย มีการไหลของข้อมูลดังนี้

**ก. ต รว จ ส อ บ ใบ ข อ ก ารผ ล ิต เป ีน ก าร น ำข ้อ ม ูล ใบ ข อ ก าร ผ ล ิต จ าก ฝ ่าย ก าร ต ล าด บ ีพ ีท ี** มาตรวจสอบความถูกต้องของข้อมูล ถ้าไม่ถูกต้องจะส่งใบขอผลิตกลับไปให้ฝ่ายการตลาดเพื่อ ี แก้ไขให้ถูกด้อง แต่ถ้าข้อมูลถูกต้องจะนำใบขอการผลิตให้ระบบการผลิตเพื่อจัดทำแผนการผลิต **ร าย เด ือ น**

**ข. แ ผ น ก าร เต ร ีย ม ว ัต ถ ุด ิบ เป ็น ก าร น ำแ ผ น ก าร ผ ล ิต ร าย ส ัป ด าห ์จ าก ร ะ บ บ ก าร ผ ล ิต** ี เพื่อมาวางแผนการเตรียมวัตถุดิบ และจัดทำใบขอชื้อวัตถุดิบให้ฝ่ายจัดซื้อ เพื่อจัดชื้อวัตถุดิบให้ **ต ร ง ก ับ แ ผ น ก าร ผ ล ิต ร าย ส ัป ด าห ์**

**ค. แ ผ น ก าร เต ร ีย ม ภ าช น ะ บ ร ร จ ุ เป ็น ก าร น ำแ ผ น ก าร ผ ล ิต ร าย ส ัป ด าห ์จ าก ร ะ บ บ ก าร** ุ ผลิต เพื่อมาวางแผนการเตรียมภาชนะบรรจุ และจัดทำใบขอซื้อภาชนะบรรจุให้ฝ่ายจัดซื้อ เพื่อทำ **ก าร จ ัด ซ ื้อ ภ าช น ะ บ ร ร จ ุให ้ต ร ง ก ับ แ ผ น ก าร ผ ล ิต ร าย ส ัป ด าห ์**

ง. จัดวัดถุดิบตามใบเบิกวัตถุดิบ เป็นการนำข้อมูลใบเบิกวัตถุดิบจากระบบการผลิต ้ เพื่อเบิกวัตถุดิบตามใบเบิกวัตถุดิบ และจัดทำใบจ่ายวัตถุดิบให้ระบบการผลิต เพื่อเป็นหลักฐานการ **จ ่าย ว ัต ถ ุด ิบ**

ึ จ. จัดภาชนะบรรจุตามใบเบิกภาชนะบรรจุ เป็นการนำข้อมูลใบเบิกภาชนะบรรจุ ิ จากระบบการผลิต เพื่อเบิกภาชนะบรรจุตามใบเบิกภาชนะบรรจุ และจัดทำใบจ่ายภาชนะบรรจุให้ ้ ระบบการผลิต เพื่อเป็นหลักฐานการจ่ายภาชนะบรรจุ

**. จ ัด เก ็บ ส ิน ค ้าแ ล ะ จ ัด ส ่ง ส ิน ค ้า เป ็น ก าร น ำข ้อ ม ูล ใบ น ำเข ้าส ิน ค ้าส ำเร ็จ ร ูป จ าก** ระบบการผลิต เพื่อจัดเก็บสินค้าเข้าคลังสินค้าสำเร็จรูป เมื่อถึงกำหนดการจัดส่งสินค้าจะจัดทำ ใบเบิกสินค้าสำเร็จรูป เพื่อเบิกสินค้าจากคลังสินค้าสำเร็จรูป แล้วจัดส่งสินค้าให้คลังสินค้า บีพีที ี จากรายละเอียดการไหลข้อมูลข้างต้นสามารถแสดงด้วยรูป ดังนี้

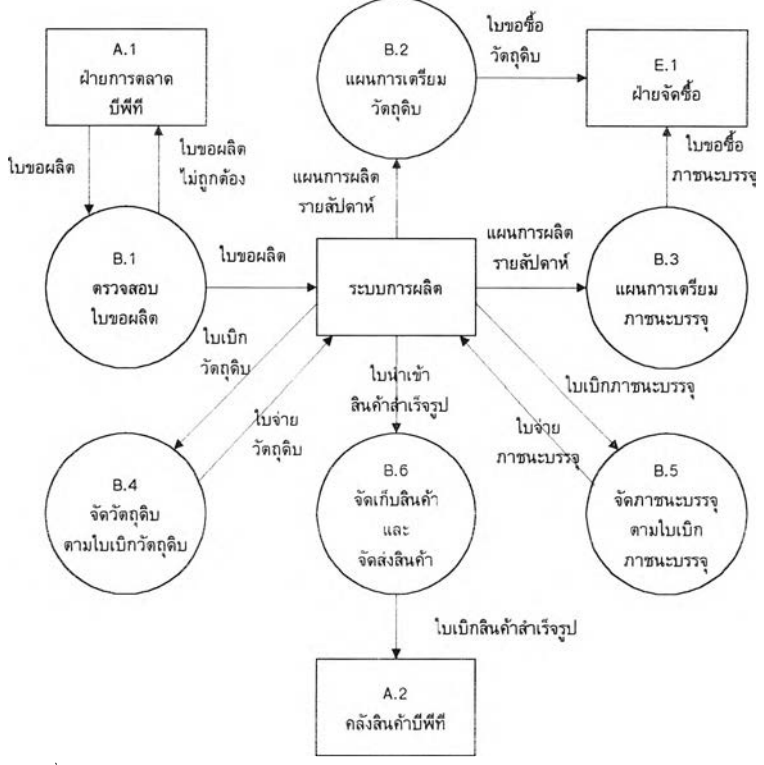

ิ รูปที่ 3.4 แสดงการไหลข้อมูลของระบบคลังสินค้าและธุรการขาย

**3. ร ะ บ บ ส ่งเส ร ิม ค ุณ ภ าพ ม ีก ารไห ล ข อ งข ้อ ม ูล ด ัง น ี้**

**ก าร ค ว บ ค ุม ค ุณ ภ า พ เป ็น ก าร น ำข ้อ ม ูล ใบ ค ำส ั่ง ก าร ผ ล ิต จ าก ร ะ บ บ ก าร ผ ล ิต เพื่อทำ ก าร ค ว บ ค ุม ค ุณ ภ าพ ให ้ต ร ง ต าม ม าต ร ฐ าน ท ี่ก ำห น ด แ ล ะ บ ัน ท ึก ค ุณ ภ าพ ใน ใบ ค ำส ั่ง ก าร ผ ล ิต แล้วนำ ใบ ค ำส ั่ง ก าร ผ ล ิต ให ้ก ับ ร ะ บ บ ก าร ผ ล ิต**

์ จากรายละเอียดการไหลข้อมูลข้างต้นสามารถแสดงด้วยรูป ดังนี้

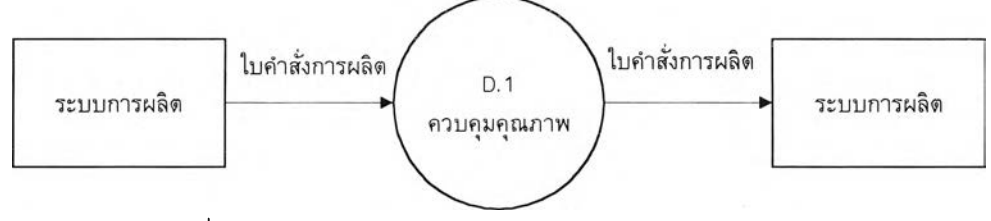

**รูป ท ี่ 3 .5 แ ส ด งก าร ไห ล ข ้อ ม ูล ข อ งร ะ บ บ ส ่งเส ริม ค ุณ ภ าพ**

ี จากการไหลของข้อมูลทั้ง 3 ระบบ สามารถแสดงการไหลของข้อมูลในระบบงาน **ป ัจ จ ุบ ัน ท ั้งห ม ด ได ้ด ัง น ี้**

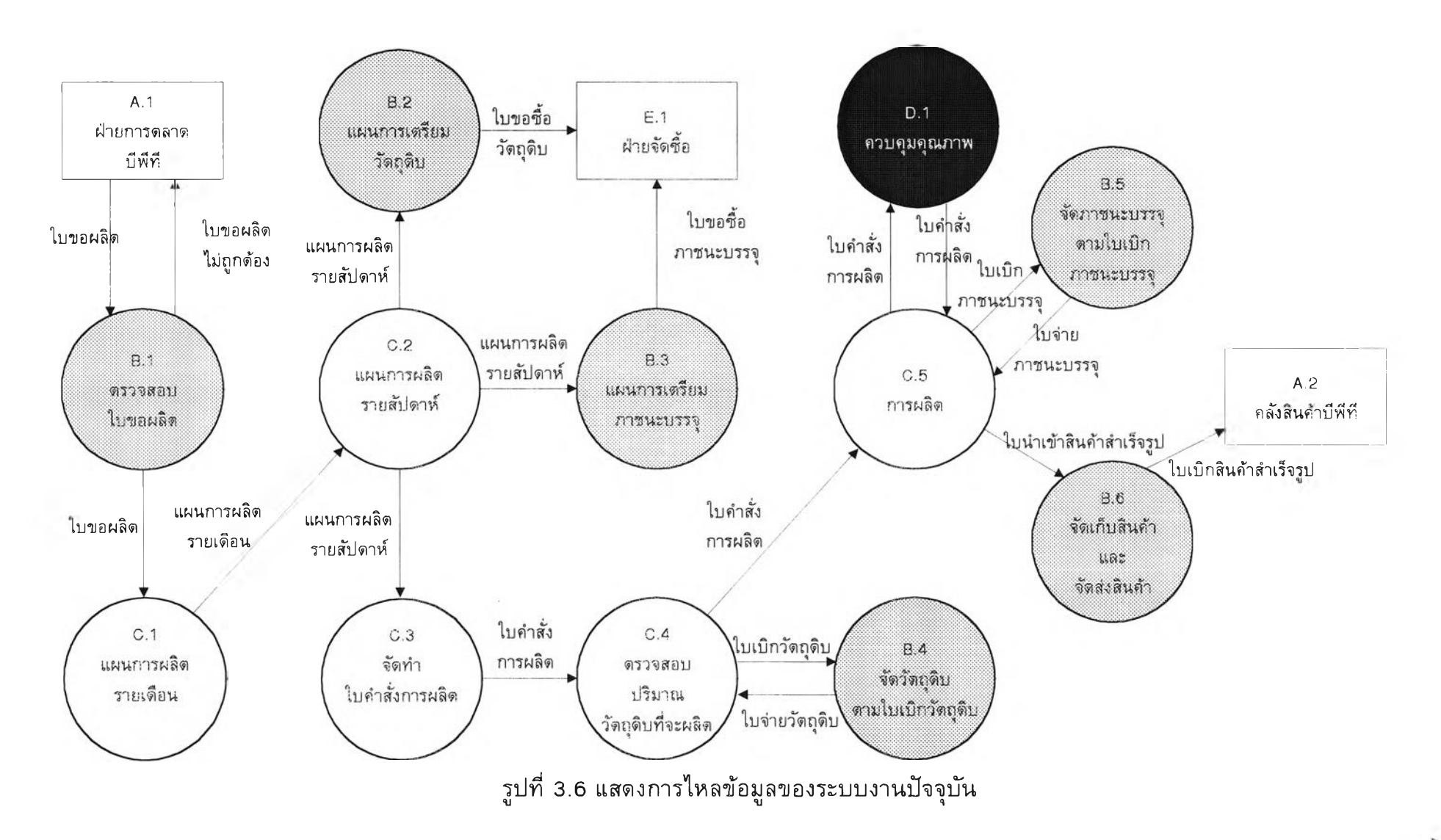

**3.1 .5 ก าร ไห ล ข อ งเอ ก ส าร ร ะ บ บ งาน ป ัจ จ ุบ ัน**

**จ าก ก าร ไห ล ข ้อ ม ูล ข อ ง ร ะ บ บ ส าม าร ถ แ ส ด ง ก าร ไห ล ข อ ง เอ ก ส าร ได ้ 4 ระบ บ ค ือ**

**1. ก าร ไห ล ข อ ง เอ ก ส าร ก าร ผ ล ิต**

2. การไหลของเอกสารการเบิกและการจ่ายวัตถุดิบ/ภาชนะบรรจุ

3. การไหลของเอกสารการรับวัตถุดิบ/ภาชนะบรรจุ

**4 . ก าร ไห ล ข อ ง เอ ก ส าร ก าร น ำเข ้าแ ล ะ ส ่ง ส ิน ค ้าส ำเร ็จ ร ูป**

**ร าย ล ะ เอ ีย ด ก าร ไห ล ข อ ง เอ ก ส าร แ ต ่ล ะ ร ะ บ บ ม ีด ัง น ี้**

1. การไหลของเอกสารการผลิต มีขั้นตอนดังต่อไปนี้

ึก. ฝ่ายการตลาด บีพีที<sub>่</sub> จัดทำใบขอการผลิตซึ่งมีสำเนา 1 ชุด ให้แผนกคลังสินค้า ี และธุรการขาย ส่วนสำเนาเก็บไว้

**ข. แ ผ น ก ค ล ังส ิน ค ้าแล ะธ ุรก ารข าย ถ ่าย เอ ก ส าร ใบ ข อ ก าร ผ ล ิต โด ย ต ้น ฉ บ ับ เก ็บ ไ ว ้ ส ่ว น ส ำเน าส ่ง ให ้แ ผ น ก ผ ล ิต**

**ค. แ ผ น ก ผ ล ิต เก ็บ ส ำเน าใบ ข อ ผ ล ิต ไ ว ้**

ึง. แผนกผลิต จัดทำแผนการผลิตรายเดือน ⁄รายสัปดาห์ ซึ่งมีสำเนา 2 ชุด โดย ี ต้นฉบับเก็บไว้ สำเนาชุดที่ 1 ส่งให้แผนกคลังภาชนะบรรจุ ส่วนสำเนาชุดที่ 2 ส่งให้แผนกคลัง **วัต ถ ุด ิบ**

ึจ. แผนกคลังภาชนะบรรจุ เก็บสำเนาแผนการผลิตรายเดือน ⁄รายสัปดาห์ไว้ เพื่อ **จ ัด ท ำแ ผ น ก าร เต ร ีย ม ภ าช น ะ บ ร ร จ ุ**

**ฉ. แ ผ น ก ค ล ังว ัต ถ ุด ิบ เก ็บ ส ำ เน า แ ผ น ก า ร ผ ล ิต ร า ย เด ือ น /ร า ย ส ัป ด า ห ้ใว ้ เพื่อจัดทำ แ ผ น ก าร เต ร ีย ม ว ัต ถ ุด ิบ**

ีช. แผนกผลิต จัดทำใบคำสั่งการผลิต เมื่อผลิตสินค้าได้ จะส่งใบคำสั่งการผลิตให้ ู แผนกส่งเสริมคุณภาพ เพื่อบันทึกคุณภาพในคำสั่งการผลิต แผนกส่งเสริมคุณภาพจัดทำรายงาน **ผ ล ก าร ต ร ว จ ส อ บ ค ุณ ภ าพ ต ัว อ ย ่าง ส ีเก ็บ ไ ว ้ แ ล ะ ส ่ง ใบ ค ำส ั่ง ก าร ผ ล ิต ค ืน ให ้ก ับ แ ผ น ก ผ ล ิต**

ี่ ซ. แผนกผลิตส่งใบคำสั่งการผลิตให้แผนกบัญชี ∕การเงินเก็บไว้

**จ าก ร าย ล ะ เอ ีย ด ก าร ไห ล ข อ ง เอ ก ส าร ข ้าง ต ้น ส าม าร ถ แ ส ด ง ด ้ว ย ร ูป ด ัง น ี้**

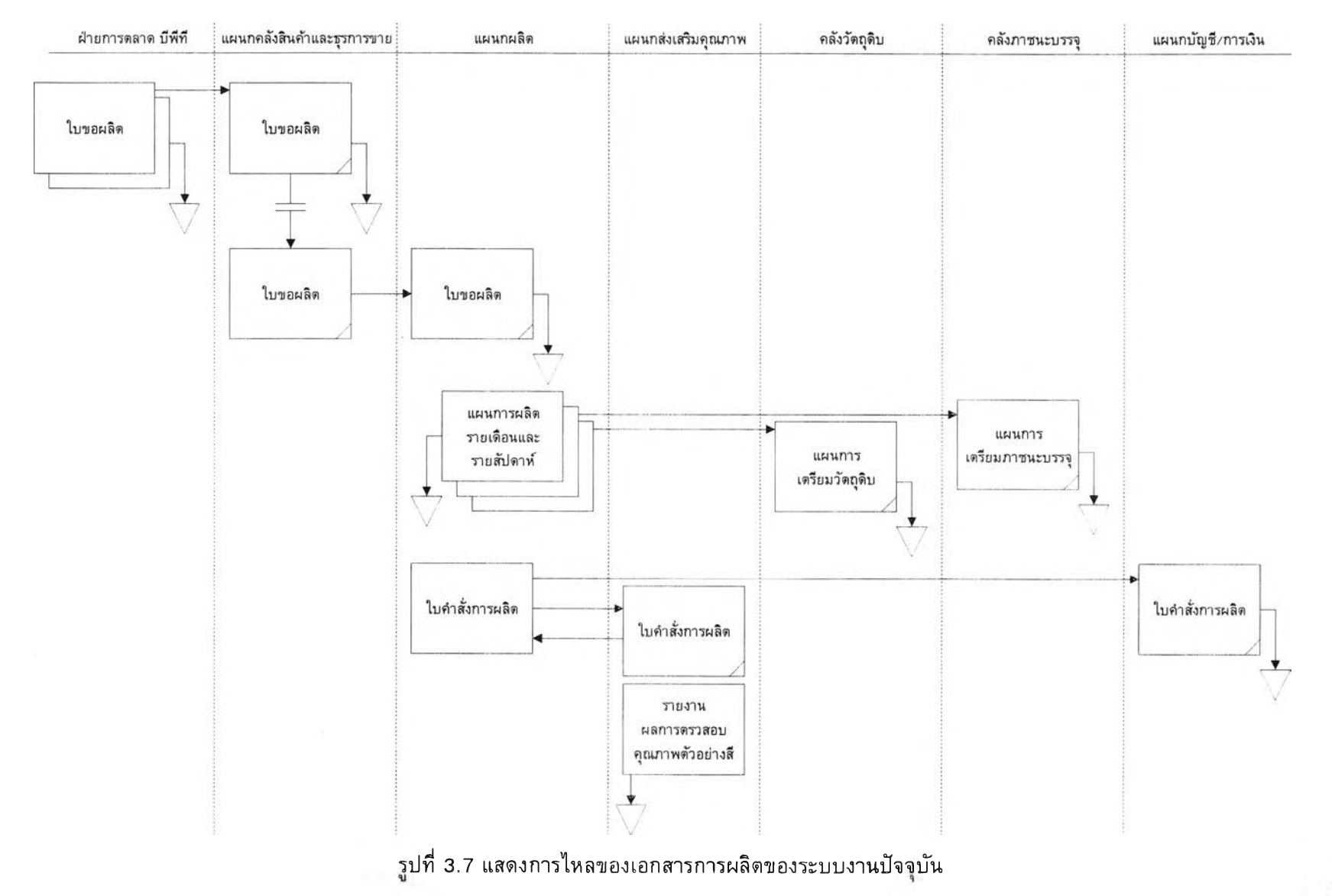

 $43$ 

2. การไหลของเอกสารการเบิกและการจ่ายวัตถุดิบ ⁄ ภาชนะบรรจุ มีขั้นตอนดังต่อไปนี้ ก. แผนกผลิต ทำใบเบิกวัตถุดิบ ⁄ภาชนะบรรจุซึ่งมีสำเนา 1 ชุด ส่งให้คลังวัตถุดิบ และคลังภาชนะบรรจุ ต้นฉบับใบเบิกคลังวัตถุดิบและคลังภาชนะบรรจุเก็บไว้ ส่วนสำเนาส่งให้ ์ แผนกบัญชื่ ∕ การเงินเก็บไว้

ข. คลังวัตถุดิบและคลังภาชนะบรรจุ ทำใบจ่ายวัตถุดิบ/ภาชนะบรรจุซึ่งมีสำเนา 2 ชุด โดยเก็บสำเนาชุดที่ 2 ไว้ ส่วนต้นฉบับส่งให้แผนกผลิตเก็บไว้ เพื่อเป็นหลักฐานการเบิกวัตถุดิบ ส่วนสำเนาชุดที่ 1 ส่งให้แผนกบัญชี ⁄ การเงินเพื่อแนบกับใบเบิกวัตถุดิบและใบเบิกภาชนะบรรจุ จากรายละเอียดการไหลของเอกสารข้างต้นสามารถแสดงด้วยรูปดังนี้

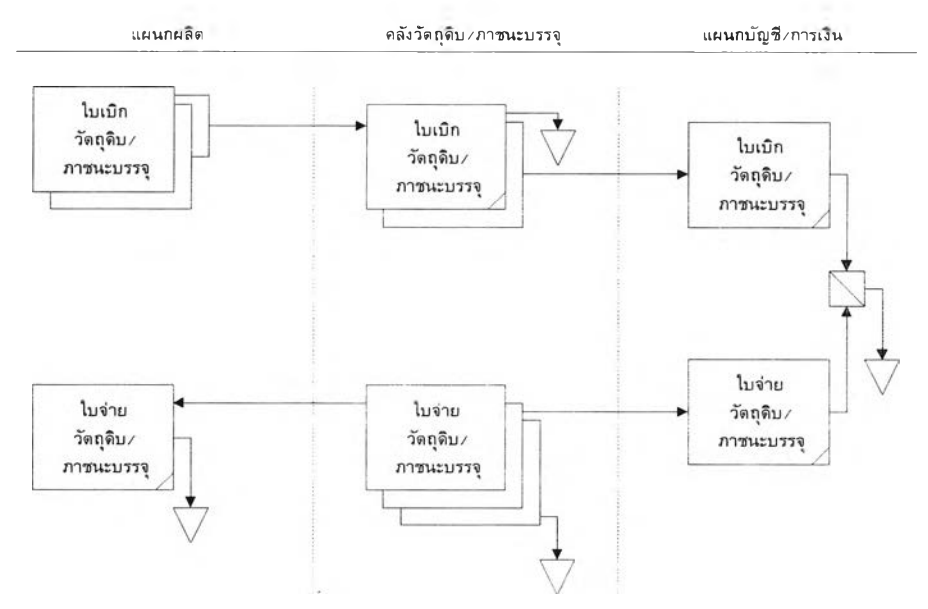

รูปที่ 3.8 แสดงการไหลของเอกสารการเบิกและการจ่ายวัตถุดิบ/ภาชนะบรรจุ ของระบบงานปัจจุบัน

3. การไหลของเอกสารการรับวัตถุดิบ ⁄ภาชนะบรรจุ มีขั้นตอนดังต่อไปนี้ **ก. แ ผ น ก ค ล ัง ส ิน ค ้าแ ล ะ ค ล ัง ภ าช น ะ บ ร ร จ ุท ำใบ ร ับ ว ัต ถ ุด ิบ ซ ึ่ง ม ีส ำเน า 3 ชุด โด ย เก ็บ** ี สำเนาชุดที่ 2 ไว้ ต้นฉบับส่งให้แผนกบัญชี ∕การเงิน สำเนาชุดที่ 1 ส่งให้ฝ่ายจัดชื้อ ส่วนสำเนา **ช ุด ท ี่ 3 ส ่ง ให ้แ ผ น ก ส ่ง เส ร ิม ค ุณ ภ าพ**

**ข. แ ผ น ก ส ่ง เส ร ิม ค ุณ ภ าพ ท ำร าย ง าน ผ ล ก าร ต ร ว จ ร ับ ว ัต ถ ุด ิบ ซ ึ่ง ม ีส ำเน า 3 ชุด โด ย** ี สำเนาชุดที่ 3 เก็บไว้เพื่อแนบกับใบรับวัตถุดิบ ต้นฉบับส่งให้แผนกบัญชี ⁄การเงิน สำเนาชุดที่ 1 ี่ ส่งให้แผนกคลังสินค้าและคลังภาชนะบรรจุ ส่วนสำเนาชุดที่ 2 ส่งให้ฝ่ายจัดชื้อ

**ค. เอ ก ส าร ก าร ร ับ ภ าช น ะ บ ร ร จ ุม ีส ำเน า 4 ชุด โด ย เก ็บ ส ำ เน า ช ุด ท ี่ 2 ไ ว ้ ต้น ฉบ ับ ส่ง** ่ ให้แผนกบัญชี บีพีที สำเนาชุดที่ 1 ส่งให้แผนกบัญชี ∕การเงิน สำเนาชุดที่ 3 ส่งให้ฝ่ายจัดชื้อ ส่วน **ส ำเน าช ุด ท ี่ 4 ส ่ง ให ้แ ผ น ก ส ่ง เส ร ิม ค ุณ ภ าพ**

ี จากรายละเอียดการใหลของเอกสารข้างต้นสามารถแสดงด้วยรูปดังนี้

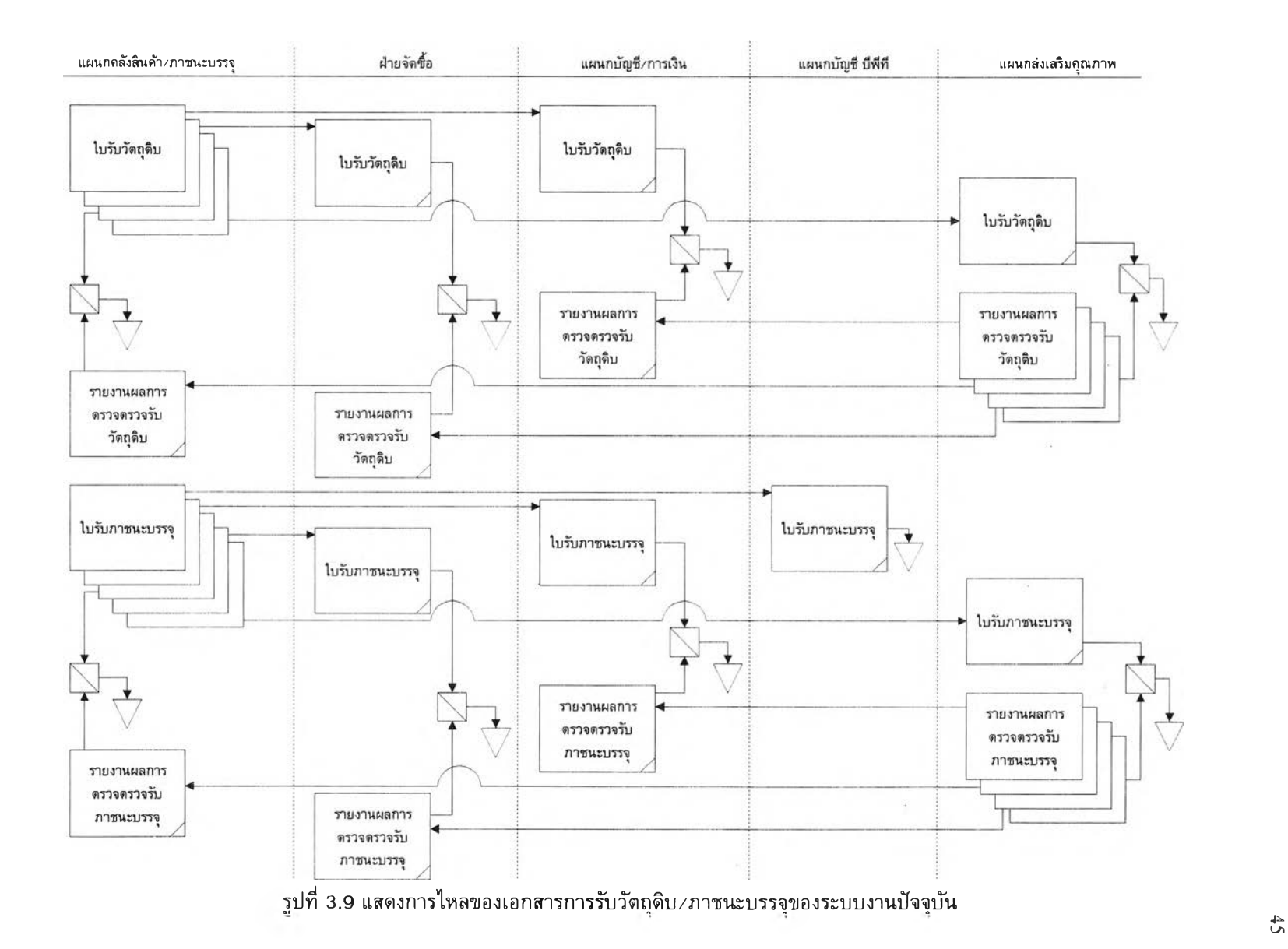

ี่ 4. การไหลของเอกสารการนำเข้า ∕ ส่งสินค้าสำเร็จรูป มีขั้นตอนดังต่อไปนี้ ึก. แผนกผลิต ทำใบนำเข้า<mark>สินค้</mark>าสำเร็จรูป ซึ่งมีสำเนา 2 ชุด โดยเก็บต้นฉบับไว้ ี สำเนาชุดที่ 1 ส่งให้แผนกบัญชี ∕การเงินเพื่อเก็บไว้ ส่วนสำเนาชุดที่ 2 ส่งให้คลังสินค้าชิกม่า เพื่อ **เก ็บ ไว ้**

46

ี ข. คลังสินค้าชิกม่า ทำใบเบิกสินค้าสำเร็จรูป ซึ่งมีสำเนา 2 ชุด โดยเก็บต้นฉบับไว้ ี สำเนาชุดที่ 1 ส่งให้แผนกบัญชี ⁄ การเงินเก็บไว้ สำเนาชุดที่ 2 ส่งให้แผนกผลิตเก็บไว้ ี ค. คลังสินค้าชิกม่า ทำใบส่งสินค้าสำเร็จรูป ซึ่งมีสำเนา 3 ชุด โดยเก็บต้นฉบับไว้ ี่ สำเนาชุดที่ 1 ส่งให้แผนกบัญชี ⁄ การเงินเก็บไว้ สำเนาชุดที่ 2 และ 3 ส่งให้คลังสินค้าบีพีที ึง. คลังสินค้าบีพีที เก็บสำเนาชุดที่ 2 และส่งสำเนาชุดที่ 3 ให้คลังสินค้าซิกม่า ี จากรายละเอียดการไหลของเอกสารข้างต้นสามารถแสดงด้วยรูปดังนี้

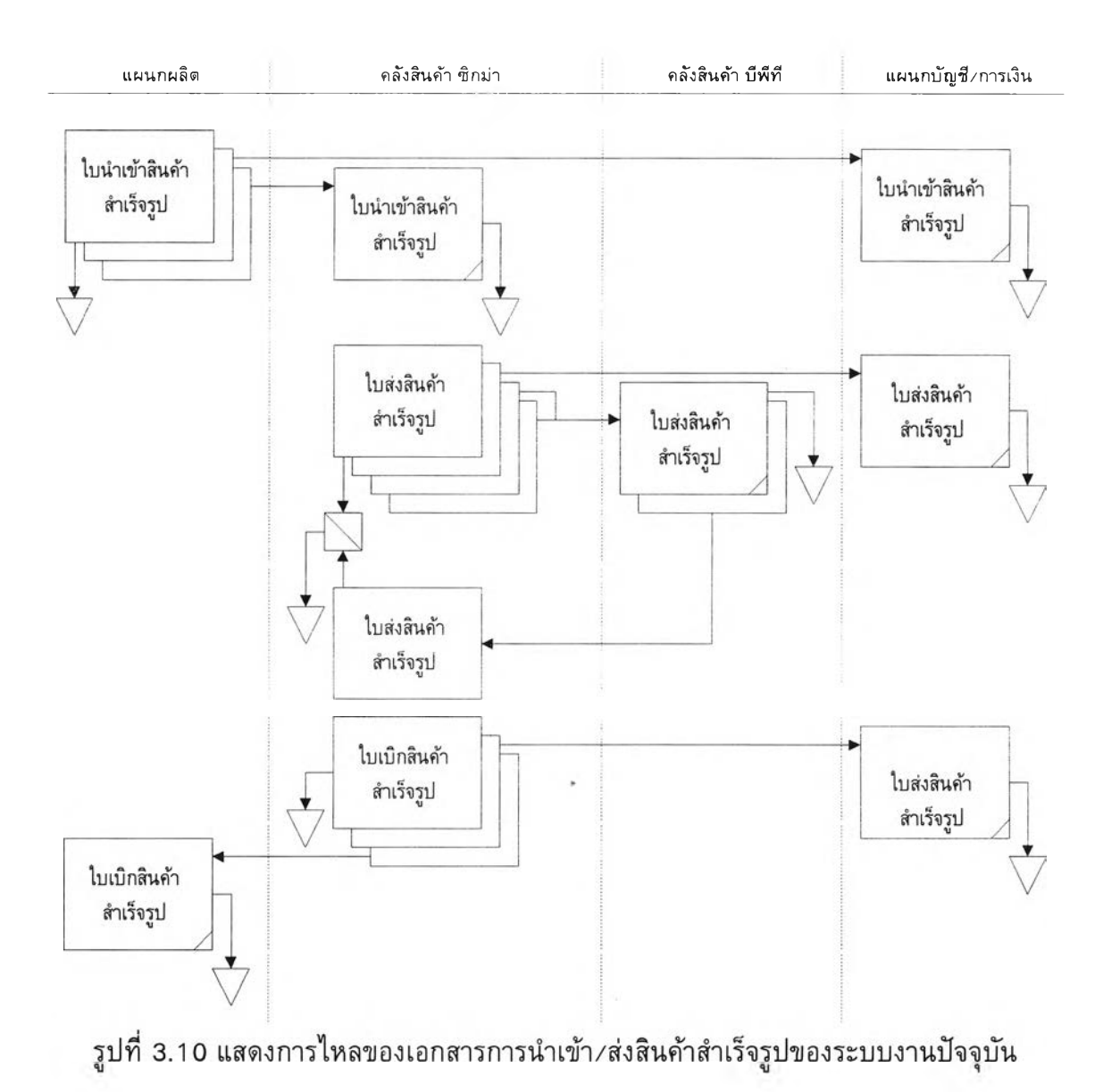

#### 3.2 ปัญหาของระบบงานปัจจุบัน

**ป ัญ ห าข อ งร ะ บ บ ป ัจ จ ุบ ัน ส าม าร ถ ส ร ุป ได ้ด ังน ี้**

**า . เน ื่อ ง จ าก ป ร ิม าณ ข ้อ ม ูล ส ิน ค ้าแ ล ะ ส ูต ร ก าร ผ ล ิต ม ีจ ำน ว น ม าก แ ต ่ร ะ บ บ งาน ป ัจ จ ุบ ัน เป ็น** ระบบการทำงานด้วยมือ ทำให้เกิดความล่าช้า เกิดความผิดผลาดในการจัดเก็บข้อมูล เกิดความซ้ำ <sub>ี</sub> ซ้อนของข้อมูลในแต่ละแผนก เกิดความสับสนของข้อมูลว่าแผนกใดเป็นข้อมูลที่ถูกต้อง และเกิด **ค ว า ม ผ ิด ผ ล าด ใน ก าร ท ำร าย ง าน**

ี 2. ระบบการผลิตในปัจจุบัน คำนึงถึงปริมาณวัตถุดิบ และปริมาณภาชนะบรรจุเป็นส่วน ี สำคัญในการผลิต ทั้งที่ยังมีปัจจัยกำลังการผลิตที่มีอิทธิพลในระบบการผลิตด้วย เพราะจำนวน ี พนักงาน จำนวนที่ผลิตได้ต่อชั่วโมงมาตรฐาน หรือการชำรุดของเครื่องจักร จะส่งผลให้การผลิต ิ เปลี่ยแปลงไปด้วย เช่น จำนวนพนักงานมีน้อย หรือจำนวนที่ผลิตได้ต่อชั่วโมงมาตรฐานมีค่า ี น้อย แต่ต้องการที่จะผลิตตามใบขอผลิต จึงต้องแก้ปัญหาโดยการให้ทำงานล่วงเวลา ซึ่งทำให้ต้อง ี เสียค่าล่วงเวลาเป็นจำนวนมาก มีผลให้ต้นทุนการผลิตมีค่า<u>สู</u>งขึ้น

ี จากปัญหาข้างต้นจึงเห็นว่า ควรจะมีการออกแบบระบบความต้องการกำลังการผลิต และ ี พัฒนาโปรแกรมระบบความต้องการกำลังการผลิตเพิ่มเดิมเข้ามาในระบบเดิม เพื่อให้ระบบงานเดิม มีประสิทธิภาพมากขึ้น

### 3 .3 การออกแบบระบบการวางแผนกำลังการผลิต

ได้ออกแบบระบบการวางแผนกำลังการผลิตให้ประกอบด้วย 2 ระบบ คือ

**1 . ร ะ บ บ ก าร ป ร ะ ม าณ ก ำล ัง ก าร ผ ล ิต**

**2 . ร ะ บ บ ก าร ว าง แ ผ น ค ว าม ต ้อ ง ก าร ก ำล ัง ก าร ผ ล ิต**

**ห น ้าท ี่ของท ั้ง 2 ระบบ ม ีร าย ล ะ เอ ีย ด ด ัง น ี้**

- **1. ร ะ บ บ ก าร ป ร ะ ม าณ ก ำล ังก าร ผ ล ิต ม ีห น ้าท ี่ด ังน ี้**
	- **ก. ค ำน ว ณ ก าร ป ร ะ ม าณ ก ำล ัง ก าร ผ ล ิต จ า ก แ ผ น ก าร ผ ล ิต ร าย ส ัป ด าห ์**
	- **ข. จ ัด ท ำร าย ง าน ก าร ป ร ะ ม าณ ก ำล ัง ก าร ผ ล ิต**
- ี่ 2. ระบบการวางแผนความต้องการกำลังการผลิต มีหน้าที่ดังนี้
	- ึ ก. คำนวณแผนความต้องการกำลังการผลิต จากแผนความต้องการใช้วัสดุ
	- **ข. จ ัด ท ำร าย ง าน แ ผ น ค ว าม ต ้อ ง ก าร ก ำล ัง ก าร ผ ล ิต**

ี่ จากหน้าที่ของทั้ง 2 ระบบดังกล่าว ทำให้ระบบทั้งสองควรจะเพิ่มเข้าไปในระบบการผลิต **เด ิม ด ังรูป**

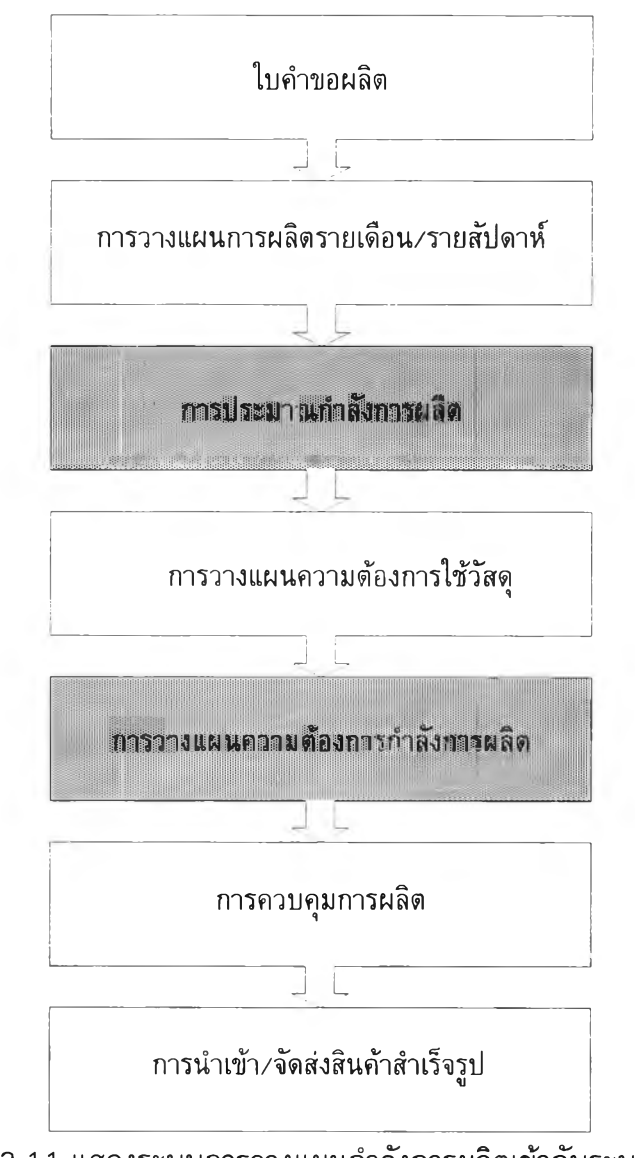

รูปที่ 3 .า 1 แสดงระบบการวางแผนกำลังการผลิตเข้ากับระบบเดิม

จากรูปจะเห็นว่าระบบการประมาณกำลังการผลิต จะอยู่ระหว่างการวางแผนการผลิต รายเดือน/รายสัปดาห์และการวางแผนความต้องการใช้วัสดุ เพราะต้องใช้ข้อมูลจากแผนการผลิต รายเดือน/รายสัปดาห์ในการคำนวณ

ส่วนระบบการวางแผนความต้องการกำลังการผลิต จะอยู่ระหว่างการวางแผนความ ต้องการใช้วัสดุและการควบคุมการผลิต เพราะต้องใช้ข้อมูลจากแผนความต้องการใช้วัสดุใน การคำนวณ

# **3.4 ข ั้น ตอน การท ำงาน ข องระบ บ การวางแผ น กำล้งการผ ลิต**

- 3.4.1 การประมาณกำลังการผลิต มีขั้นตอนการทำงานดังนี้
	- ก. ใช้แฟ้มข้อมูลแผนการผลิต และแฟ้มข้อมูลส่วนประกอบ
	- ข. คำนวณการประมาณกำลังการผลิต โดยใช้สูตร การประมาณกำลังการผลิต = สินค้าที่ต้องการผลิต <sup>X</sup> ขั้วโมงค่าแรงงานมาตรฐานต่อหน่วย
	- ค. บันทึกลงแฟ้มข้อมูลการประมาณกำลังการผลิต

ขั้นตอนการทำงานดังกล่าว สามารถแสดงด้วยผังการทำงานดังนี้

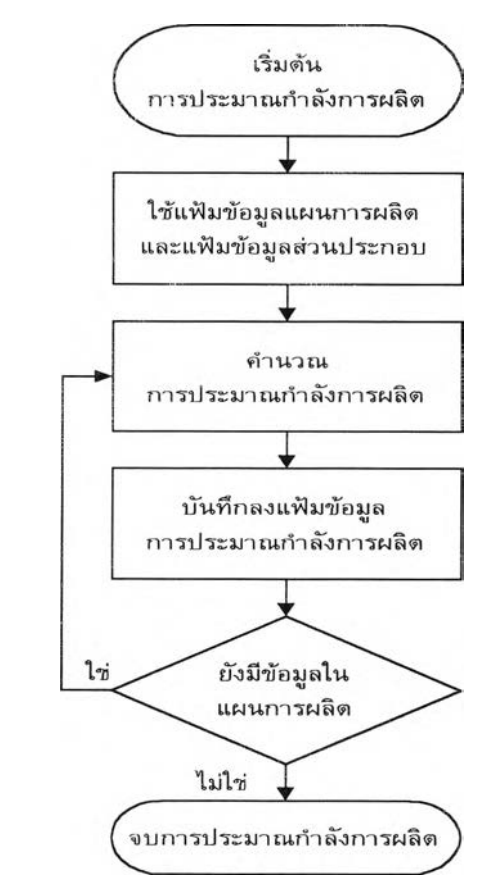

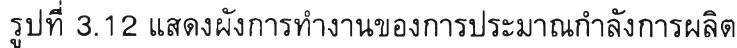

3.4.2 การวางแผนความต้องการกำลังการผลิต มีขั้นตอนการทำงานดังนี้

- ก. ใช้แฟ้มข้อมูลแผนความต้องการใช้วัตถุดิบ และแฟ้มข้อมูลส่วนประกอบ
- ข. คำนวณแผนความต้องการกำลังการผลิต โดยใช้สูตร

ความต้องการกำลังการผลิต = (จำนวนวัตถุดิบ $\times$ ภาชนะบรรจุที่ต้องการ  ${\sf x}$ 

เวลาที่ใข้ผลิตต่อหน่วยขั้วโมงมาตรฐาน) +

เวลาที่ใข้ในการตั้งเครื่องต่อหน่วยขั้วโมงมาตรฐาน

ค. บันทึกลงแฟ้มข้อมูลการวางแผนความต้องการกำลังการผลิต

ั้นตอนการทำงานดังกล่าว สามารถแสดงด้วยผังการทำงานดังนี้

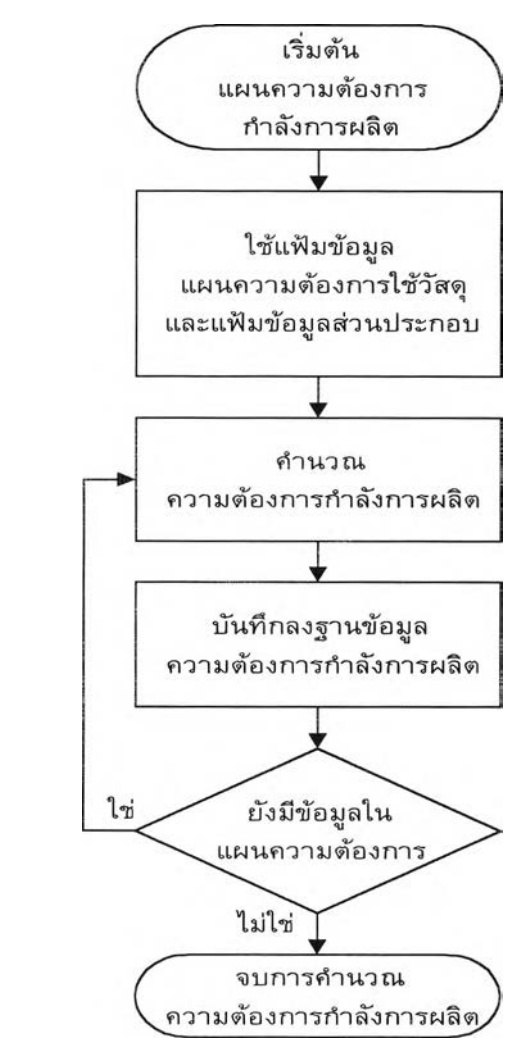

รูปที่ 3 .1 3 แสดงผังการทำงานของการวางแผนความต้องการกำลังการผลิต

### **3 .5 การออกแบ บ การไห ลข องข้อม ูลใน ระบ บ**

เพื่อให้เห็นการไหลของข้อมูลชัดเจน ได้ออกแบบการไหลของข้อมูลแยกตามการออกแบบ ระบบ ดังนี้

3.5.1 ระบบการประมาณกำลังการผลิต มีการไหลของข้อมูลดังนี้

- ก. ระบบการผลิตส่งแผนการผลิตรายสัปดาห็ให้กับระบบการประมาณกำลังการผลิต
- ข. ระบบการประมาณกำลังการผลิตส่งข้อมูลการประมาณกำลังการผลิตให้กับระบบการ

ผลิต

ค. ระบบการประมาณกำลังการผลิตส่งแผนการผลิตรายสัปดาห็ให้แผนกคลังสินค้าและ ธุรการขายเพื่อวางแผนการเตรียมวัตถุดิบและภาชนะบรรจุ

จากการไหลของข้อมูลดังกล่าว สามารถแสดงการไหลของข้อมูลในระบบการประมาณ กำลังการผลิตได้ดังนี้

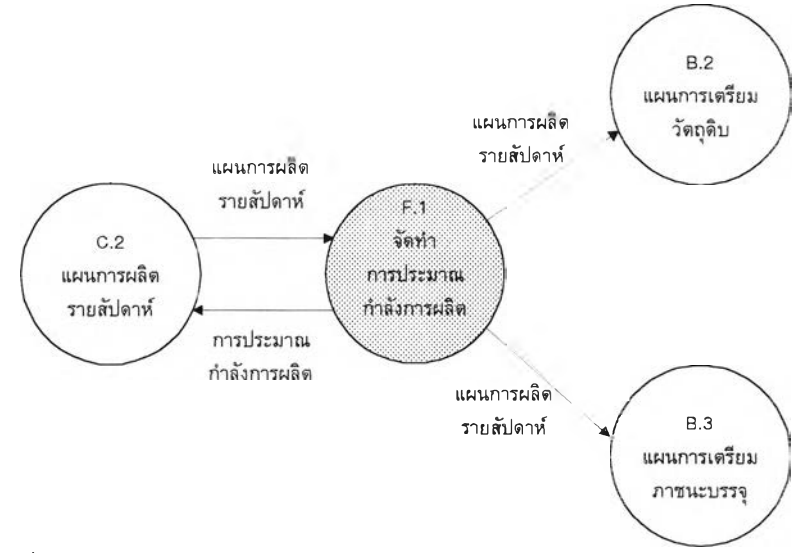

รูปที่ 3 .1 4 แสดงการไหลของข้อมูลในระบบการประมาณกำลังการผลิต

3 .5 .2 ระบบการวางแผนความต้องการกำลังการผลิต มีการไหลของข้อมูลดังนี้

ก. แผนกคลังสินค้าและธุรการขาย ส่งข้อมูลแผนความต้องการวัตถุดิบและภาชนะ บรรจุให้ระบบการวางแผนความต้องการกำลังการผลิต

ข. ระบบการวางแผนความต้องการกำลังการผลิต ส่งข้อมูลแผนความต้องการกำลังการ ผลิตให้แผนกผลิตเพื่อปรับปรุงแผนการผลิตให้เหมาะสม

ค. ระบบการวางแผนความต้องการกำลังการผลิต ส่งข้อมูลแผนความต้องการวัตถุดิบ และภาชนะบรรจุ และแผนการผลิตรายสัปดาห็ให้แผนกผลิต เพื่อจัดทำใบคำสั่งการผลิต

จากการไหลของข้อมูลดังกล่าว สามารถแสดงการไหลของข้อมูลในระบบการวางแผน ความต้องการกำลังการผลิตได้ดังนี้

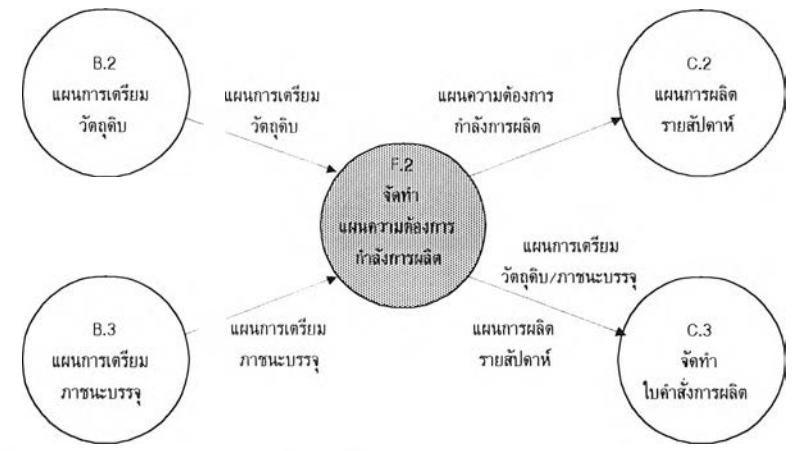

รปที่ 3 .1 5 แสดงการไหลของข้อมลในระบบแผนความต้องการกำลังการผลิต

เมื่อมองโดยรวมทั้งระบบเดิมและระบบใหม่ จะไต้การไหลของข้อมูลทั้งระบบในส่วนของ การประมาณกำลังการผลิตดังนี้

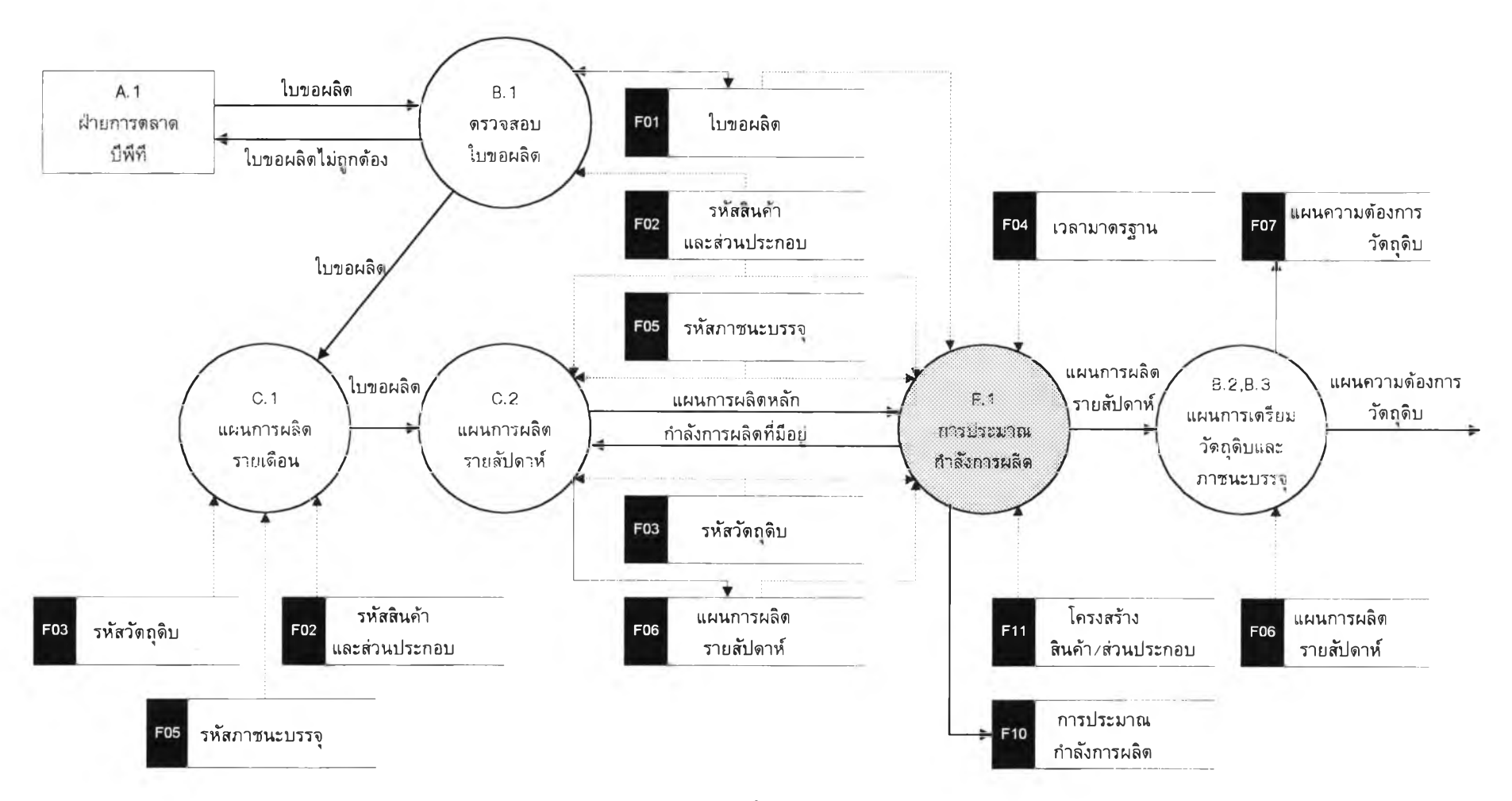

รูปที่ 3 .1 ธ แสดงการไหลของข้อมูลในระบบทั้งหมดที่มีส่วนของการประมาณกำลังการผลิต

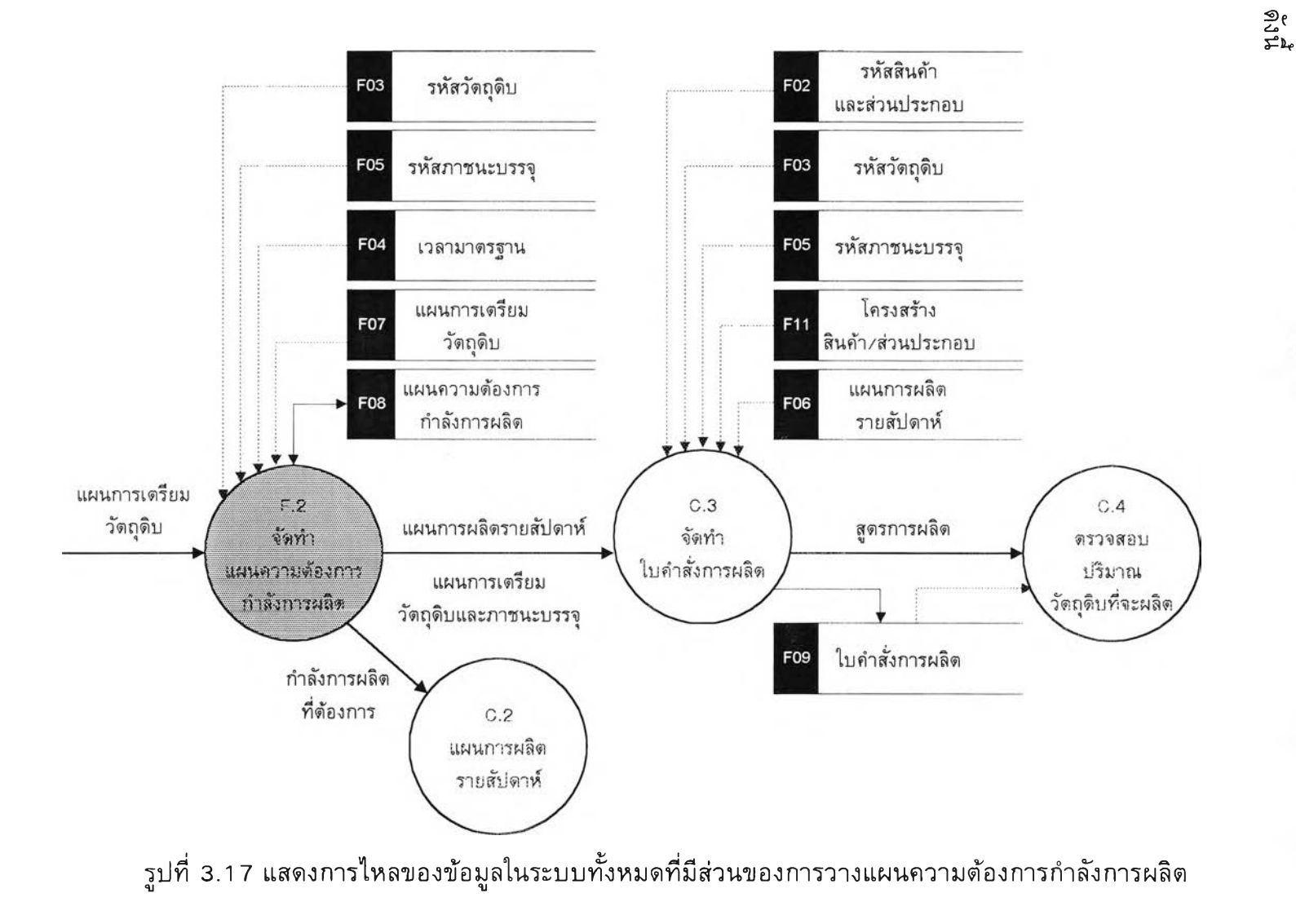

#### **3.6 ข้อจำกัดของระบบใหม่**

ในการพัฒนาระบบการวางแผนความต้องการกำลังการผลิต มีข้อจำกัดดังนี้

ก. เนื่องจากระบบการผลิตประกอบด้วยหลายๆระบบ แต่ยังขาดระบบการวางแผน ความต้องการกำลังการผลิตอยู่ ดังนั้นเพื่อให้เกิดความถูกต้องของข้อมูลและลดต้นทุนการผลิต จึง เริ่มพัฒนาระบบการวางแผนความต้องการผลิตก่อนแล้วจึงจะพัฒนาระบบอื่นๆที่เกี่ยวข้องต่อไป

ข. เนื่องจากระบบการทำงานเดิมยังใช้ระบบการทำงานด้วยมือ ดังนั้นในระบบการวาง แผนความต้องการกำลังการผลิตที่พัฒนาขึ้นจึงต้องอาศัยข้อมูลจากระบบเดิมอยู่

ค. เนื่องจากการวางแผนการผลิตรายสัปดาห์ ยังใช้ระบบการทำงานด้วยมือ แต่ในระบบ การประมาณกำลังการผลิตต้องการข้อมูลนี้เพื่อใช้คำนวณ ดังนั้นการนำเข้าข้อมูลนี้จึงเกิดจากการ ป้อนข้อมูลเข้าจากผู้ใช้

ง. เนื่องจากการวางแผนความต้องการใช้วัตถุดิบและภาชนะบรรจุ ยังใช้ระบบการทำงาน ด้วยมือ แต่ในระบบการวางแผนความต้องการกำลังการผลิตต้องการข้อมูลนี้เพื่อใช้คำนวณ ดังนั้น การนำเข้าข้อมูลนี้จึงเกิดจากการป้อนข้อมูลเข้าจากผู้ใช้

จ. ไม่คำนึงถึงเวลาเฉลี่ยในการชำรุด (Mean Time Between Failure) และเวลาเฉลี่ยใน การซ่อมแซม (M ean Time To Repair) ของเครื่องจักร เนื่องจากเป็นตัวแปรที่มืค่าเปลี่ยแปลงไต้ เพราะค่านี้ขึ้นอยู่กับระยะเวลาที่ใช้ วิธีการใช้ และสภาพแวดล้อมต่างๆ เช่น อุณหภูมิ ซึ่งค่าที่ กำหนดนี้อาจเป็นไปตามที่กำหนดหรือไม่ก็ไต้ ดังนั้นการคำนวณแผนความต้องการกำลังการผลิต จะไม่นำข้อมูลทั้งสองมาเกี่ยวข้อง

#### **3 .7 การออกแบ บ โป รแกรม**

**ไต้ออกแบบโปรแกรม โดยแบ่งเป็น ธ ขั้นตอน ดังนี้**

**3.7.1 การออกแบบการนำข้อมูลเข้า**

**3.7.2 การออกแบบการนำเสนอข้อมูล**

**3.7.3 การออกแบบการสอบถามข้อมูล**

**3.7.4 การออกแบบส่วนประสานงานกับผู้ใช้**

**3.7.5 การออกแบบแฟ้มข้อมูล**

**3.7.ธ การออกแบบการรักษาความปลอดภัยของข้อมูล**

## **3.7 .1 ก ารอ อ ก แบ บ ก ารน ำข ้อ ม ูล เข ้า**

ได้ออกแบบการนำข้อมูลเข้าทางจอภาพ โดยให้ข้อมูลในแต่ละจอภาพมีความ สอดคล้องกับเอกสารที่เกี่ยวข้อง การออกแบบการนำเข้าข้อมูลแบ่งเป็น 2 ส่วน คือ

3.7.1.1 การกำหนดจำนวนรายการข้อมูลนำเข้า

ได้กำหนดจำนวนรายการข้อมูลนำเข้า โดยแบ่งเป็น 4 ส่วน คือ ก. การประมาณกำลังการผลิต มีรายละเอียด ดังนี้

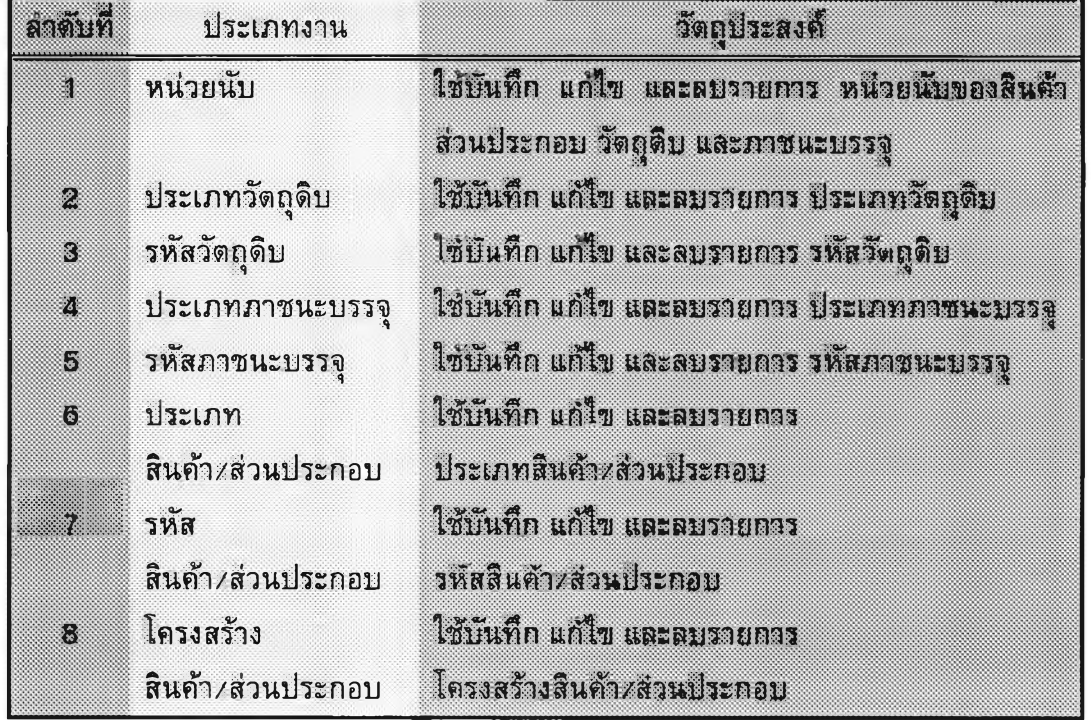

ตารางที่ 3.1 แสดงรายการข้อมูลนำเข้าของการประมาณกำลังการผลิต

ข. การวางแผนความต้องการกำลังการผลิต มีรายละเอียด ดังนี้

# ตารางที่ 3.2 แสดงรายการข้อมูลนำเข้าของการวางแผนความต้องการกำลังการผลิต

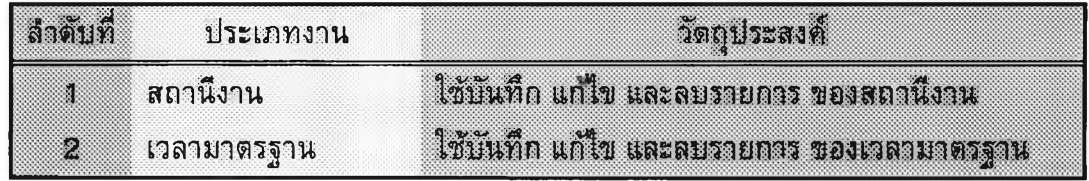

**. ก าร ค ว บ ค ุม เล ข ท ี่เอ ก ส าร ม ีร าย ล ะ เอ ีย ด ด ัง น ี้**

**ต าร างท ี่ 3 .3 แ ส ด ง ร าย ก าร ข ้อ ม ูล น ำเข ้าข อ ง ก าร ค ว บ ค ุม เล ข ท ี่เอ ก ส าร**

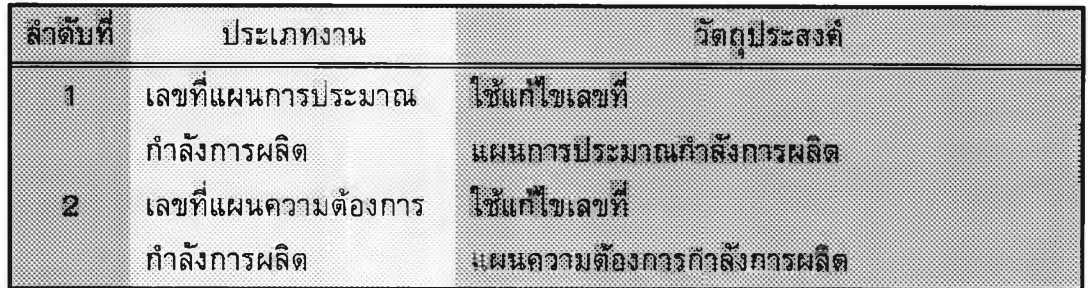

**ง. ก าร ผ ล ิต ม ีร าย ล ะ เอ ีย ด ด ังน ี้**

# **ต าร างท ี่ 3 .4 แ ส ด ง ร าย ก าร ข ้อ ม ูล น ำเข ้าข อ ง ก าร ผ ล ิต**

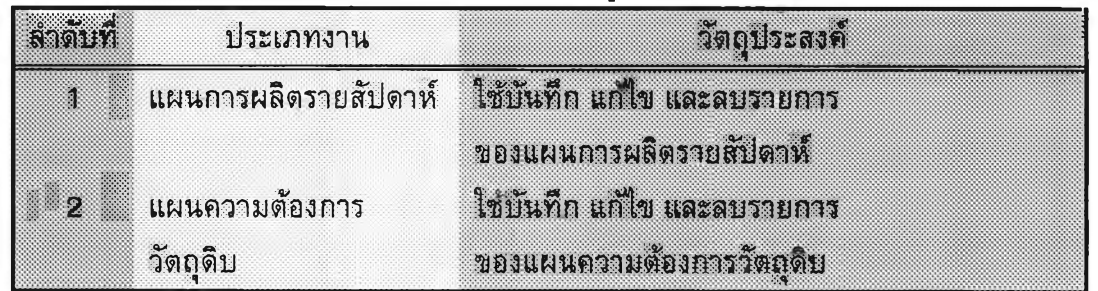

**3 .7 .1 .2 ก าร อ อ ก แ บ บ จ อ ภ าพ**

ี ได้ออกแบบจอภาพการบันทึกข้อมูลเข้าระบบ โดยมีลักษณะการบันทึก ข้อมูลทีละรายการ ประกอบด้วย การเพิ่ม การบันทึก การยกเลิก การแก้ไข การสอบถาม และ **ก าร พ ิม พ ์ ก าร อ อ ก แ บ บ จ อ ภ าพ แ บ ่ง เป ็น 2 แบบ คือ**

ึ ก. จอภาพที่ไม่มีการอ้างอิงรายการ คือ จอภาพที่แสดงข้อมูลจากแฟ้ม ข้อมูลที่ไม่มีการอ้างอิงรายการ เช่น รหัสวัตถุดิบ เป็นด้น

ี ข. จอภาพที่**หีการอ้างอิงรายการ คือ จอภาพที่แสดงข้อมูลจากแฟั**ม ข้อมูลที่มีการอ้างอิงรายการ เช่น โครงสร้างสินค้า เป็นต้น

**ร าย ล ะ เอ ีย ด ข อ ง จ อ ภ าพ ท ั้ง ส อ ง แ บ บ ส าม าร ถ อ ธ ิบ าย ไ ด ้ด ัง น ี้**

**ก. จ อ ภ าพ ท ี่ไม ่ม ีก าร อ ้าง อ ิง ร าย ก าร ได ้อ อ ก แ บ บ จ อ ภ าพ แ บ ่ง เป ็น 3 ส่วน ด ังน ี้ 1. ส ่วน แส ด งช ื่อ ระบ บ งาน** ี่ ส่วนนี้เป็นการแสดงชื่อระบบงานที่ผู้ใช้กำลังทำงานอยู่ **2. ส ่ว น ค ว บ ค ุม ก าร ท ำง าน**

ี่ ส่วนนี้เป็นรายการเลือกการทำงาน โดยมีลักษณะเป็นปุ่มสี่เหลี่ยม ี และมีรูปภาพอยู่ภายใน ซึ่งรูปภาพนั้นจะใช้แทนความหมายการทำงานต่าง ๆ การเลือกรายการ ์ ต่าง ๆจะขึ้นกับลักษณะของปุ่มสี่เหลี่ยม ดังนี้

**ก. ป ม เป ็น ส ีเข ้ม**

ี ถ้าปุ่มเป็นสีเข้ม จะมีความหมายว่า ปุ่มนั้นสามารถเลือกได้

**ข. ป ม เป ็น ส ีจ าง**

ี ถ้าปุ่มเป็นสีจาง จะมีความหมายว่า ปุ่มนั้นไม่สามารถเลือกได้ **แ บ บ ต ่า ง ๆ ข อ ง ป ม ก า ร ท ำง า น มี 1 0 แบบ ด ังน ี้**

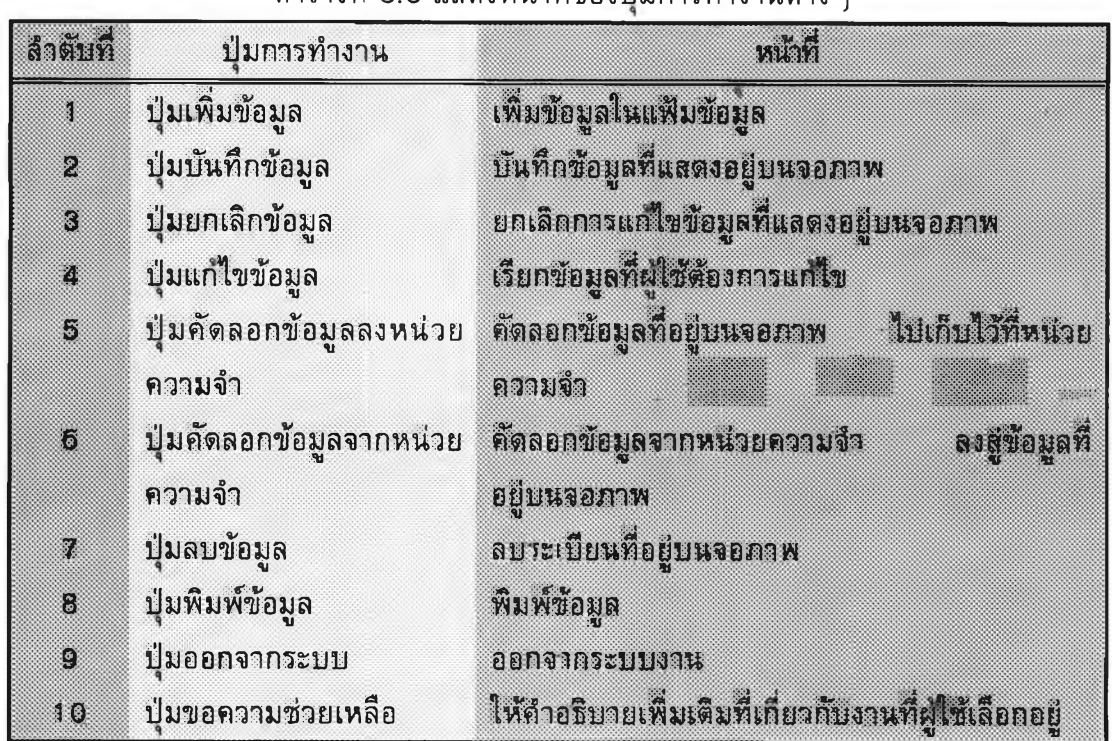

## **ต าร างท ี่ 3 .5 แ ส ด ง ห น ้าท ี่ข อ ง ป ม ก าร ท ำง าน ต ่าง ๆ**

**3 . ส ่ว น แ ส ด งราย ล ะเอ ีย ด ข ้อ ม ูล**

**เป ็น ก าร แ ส ด ง ร าย ล ะ เอ ีย ด ข อ ง ข ้อ ม ูล จ าก ร ะ เบ ีย น ท ี่ผ ูใข ้เล ือ ก อ ย ู่**

**ส า ม าร ถ แ ส ด ง ต ัว อ ย ่าง ก าร อ อ ก แ บ บ จ อ ภ าพ ท ี่ไ ม ่ม ีก าร อ ้าง อ ิง ร าย ก าร ไ ด ้ด ้ว ย**

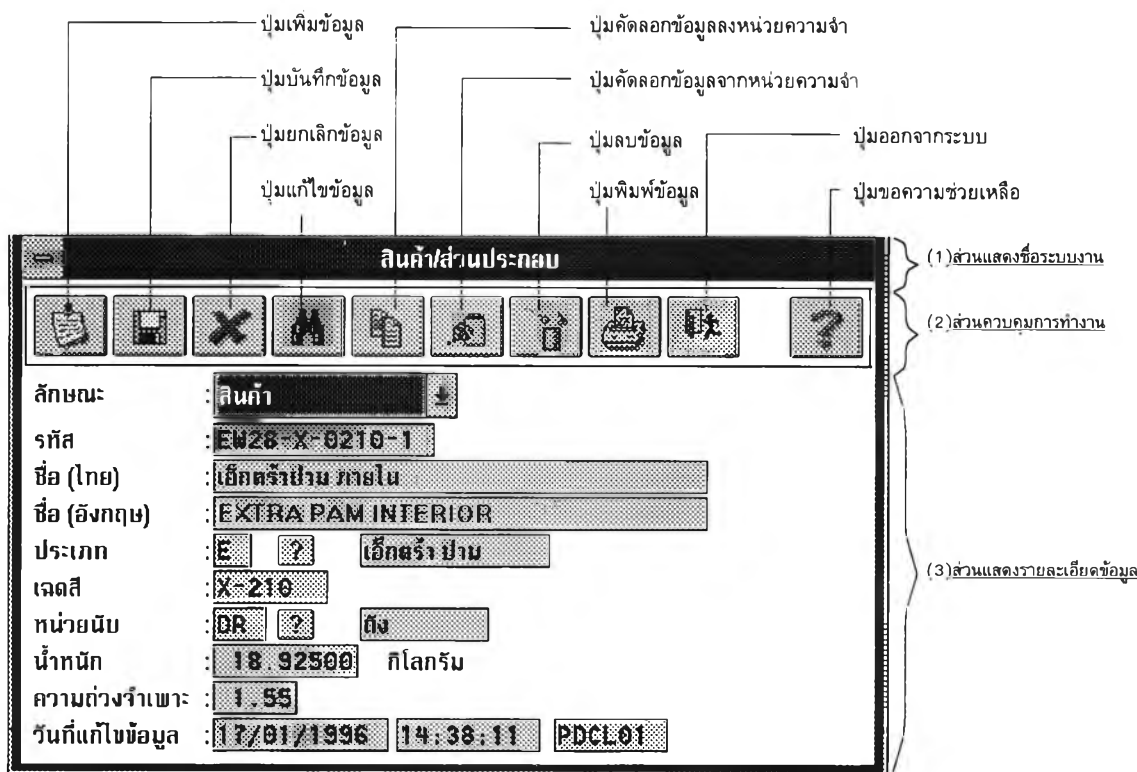

<u>ี่ รูปที่ 3.18 แสดงจอภาพการนำข้อมู</u>ลเข้าแบบไม่มีการอ้างอิงรายการ

ีข. จอภาพที่มีการอ้างอิงรายการ

การอ้างอิงรายการแบ่งเป็น 2 จอภาพ คือ

- 1. จอภาพรายการพ่อ คือ การแก้ไขข้อมูลรายการพ่อ
- 2. จอภาพรายการลูก คือ การแก้ไขข้อมูลรายการลูกที่เกี่ยวข้องกับ

รายการพ่อ

รายละเอียดการออกแบบจอภาพของทั้งสองแบบ มีดังนี้

- 1. จอภาพรายการพ่อ ได้ออกแบบจอภาพแบ่งเป็น 4 ส่วน ดังนี้
	- 1.1 ส่วนแสดงชื่อระบบงาน

้ส่วนนี้เป็นการแสดงชื่อระบบงานที่ผู้ใช้กำลังทำงานอยู่

1.2 ส่วนควบคุมการทำงาน

ี่ ส่วนนี้เป็นรายการเลือกการทำงาน โดยมีปุ่มการทำงานต่าง ๆ

เหมื่นกับจอภาพที่ไม่มีการอ้างอิงรายการ แต่เพิ่มปุ่มการทำงานอีก 1 ปุ่ม คือ ปุ่มแก้ไขรายการ ี่ ซึ่งมีหน้าที่แก้ไขรายการลูก

1.3 ส่วนแสดงรายละเอียดข้อมูลรายการพ่อ

เป็นการแสดงรายละเอียดของข้อมูลจากระเบียนที่ผู้ใช้เลือกอยู่

# 1.4 ส่วนแสดงรายละเอียดข้อมูลรายการลูก

เป็นการแสดงรายละเอียดของข้อมูลรายการลูก ที่เกี่ยวข้องกับ

#### รายการพ่อ

# การออกแบบจอภาพรายการพ่อสามารถแสดงตัวอย่างด้วยรูปได้ดังนี้

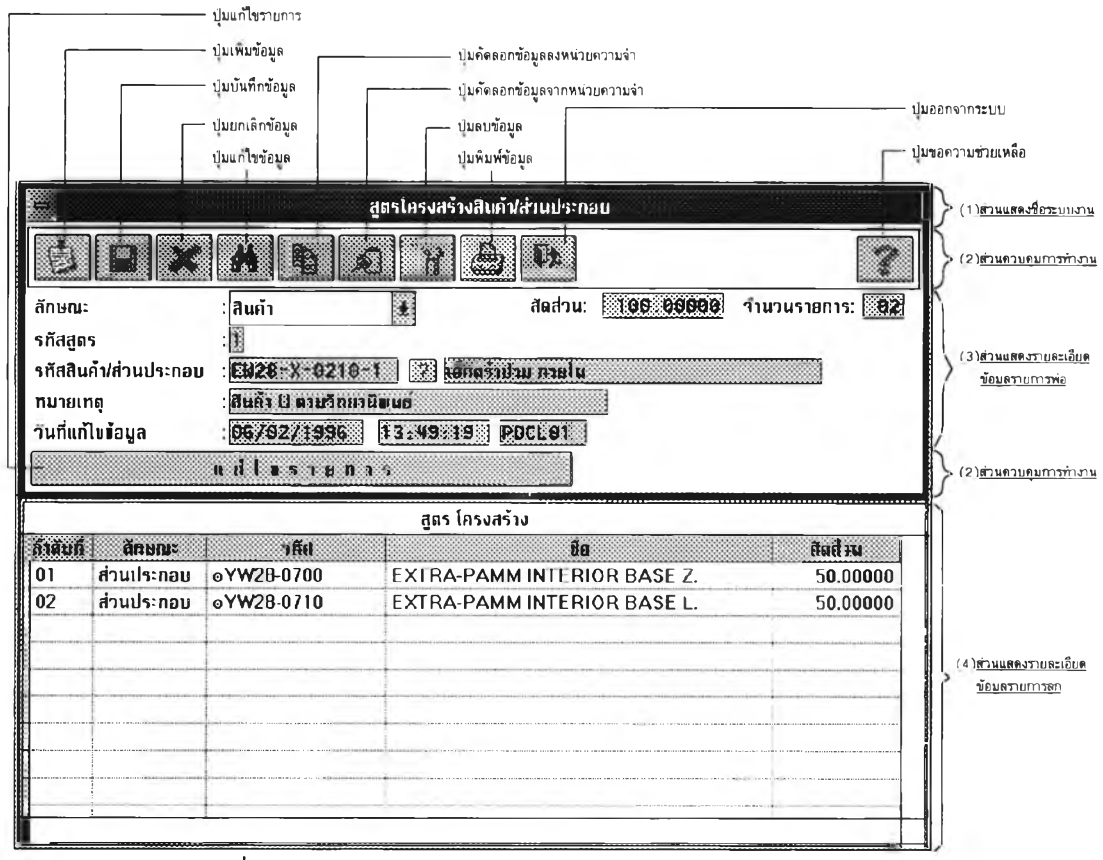

รูปที่ 3.19 แสดงจอภาพการนำข้อมูลเข้าแบบมีการอ้างอิงรายการ

่ 2. จอภาพรายการลูก ได้ออกแบบจอภาพแบ่งเป็น 3 ส่วน ดังนี้

2 . 1 ส ่ว น แ ส ด ง ช ื่อ ร ะ บ บ ง า น

้ส่วนนี้เป็นการแสดงชื่อระบบงานที่ผู้ใช้กำลังทำงานอยู่

2.2 ส่วนควบคุมการทำงาน

ส่วนนี้เป็นรายการเลือกการทำงาน โดยมีปุ่มการทำงานต่าง ๆ

ดังตารางต่อไปนี้

| ตาดับที่       | ปุ่มการทำงาน           | <b>231 48</b>                                             |
|----------------|------------------------|-----------------------------------------------------------|
| П              | ปุ่มเพิ่มข้อมูล        | เพิ่มข้อมูลในแฟ้มข้อมูล                                   |
| 2              | ปุ่มบันทึกข้อมูล       | บันทึกข้อมูลที่แสดงอยู่บนจอภาพ                            |
| 3              | ปุ่มยืนยันข้อมูล       | บินที่กข้อมูลที่แสดงอยู่บนจอภาพ<br><b>UREITEINTENR</b>    |
|                |                        | จากระเบียนถัดไปแสดงบนจอภาพ                                |
| 솅              | ปุ่มยกเลิกข้อมูล       | ยกเลิกการแก้ไขข้อมูลที่แสดงอยู่บนจอภาพ                    |
| 5              | ปุ่มคัดลอกข้อมูล       | คัดลอกซ้อมูลที่อยู่บนจอภาพ<br>ไปเก็บไว้ที่หน่วย           |
|                | ลงหน่วยความจำ          | ความจำ                                                    |
| $\overline{6}$ | ปุ่มคัดลอกข้อมูล       | คัดลอกข้อมูลจากหน่วยความจำ<br>ลงสุข้อมูลที่อยู่บน         |
|                | จากหน่วยความจำ         | จอภาพ                                                     |
| 74             | ปุ่มลบข้อมูล           | ลบระเบียนที่อยู่บนจอภาพ                                   |
| $\odot$        | ปุ่มแสดงข้อมูล         | แสดงข้อมูลรายการแรกบนจอภาพ                                |
|                | รายการแรก              |                                                           |
| 9              | ปุ่มแสดงข้อมูลก่อนหน้า | แสดงข้อมูลก่อนหน้าบนจอภาพ                                 |
| 10             | ปุ่มแสดงข้อมูลถัดไป    | แสดงข้อมูลถัดใปบนจอภาพ                                    |
| 11             | ปุ่มแสดงข้อมูล         | แสดงซ้อมูลรายการสุดท้ายบนจอภาพ                            |
|                | รายการสุดท้าย          |                                                           |
| 12             | ปุ่มคำนวณ              | ศำนวณจำนวนรายการลูกทั้งหมดที่เกี่ยวข้องกับพ่อ             |
|                | จำนวนรายการ            |                                                           |
| 13             | ปุ่มออกจากรายการลูก    | ออกจากรายการลูก                                           |
| 14             | ป่มขอความช่วยเหลือ     | ให้คำอธิบายเพิ่มเติมที่เกี่ยวซ้องกับงานที่ผู้ใช้เลือกอยู่ |

ตารางที่ 3.6 แสดงหน้าที่ของปุ่มการทำงานต่าง ๆของจอภาพรายการลูกที่เพิ่มขึ้น

2.3 ส่วนแสดงรายละเอียดข้อมูล

เป็นการแสดงรายละเอียดของข้อมูลจากระเบียนที่ผู้ใช้เลือกอยู่ การออกแบบจอภาพรายการลูกสามารถแสดงตัวอย่างด้วยรูปได้ดังนี้

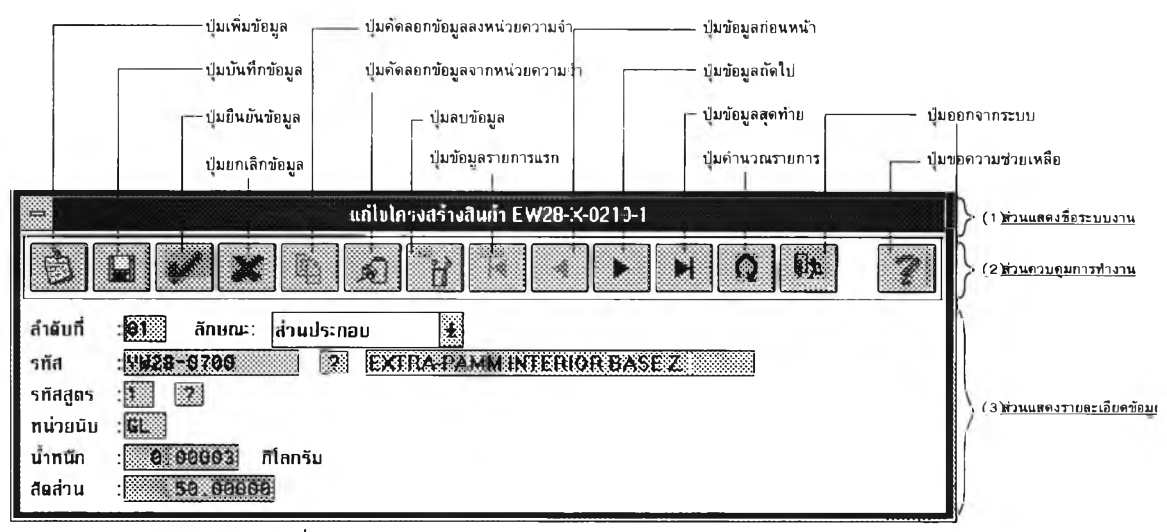

ี่ รูปที่ 3.20 แสดงจอภาพการนำข้อมูลเข้าของรายการลูก

### **3 .7 .2 ก ารอ อ ก แบ บ การน ำเส น อข ้อม ูล**

ี่ ได้ออกแบบการนำเสนอข้อมูล โดยแสดงผลเป็นรายงาน ได้ทั้งบนจอภาพ บนเครื่องพิมพ์ และสามารถเก็บรายงานลงแฟ้มเพื่อสั่งพิมพ์ทางเครื่องพิมพ์ในภายหลังได้ ึการออกแบบรายงานแบ่งเป็น 4 ส่วน คือ

3.7.2.1 การกำหนดจำนวนรายการของรายงาน

ได้กำหนดจำนวนรายการของรายงานโดยแบ่งเป็น 3 ส่วน คือ ก . ก า ร ป ร ะ ม า ณ ก ำ ล ัง ก า ร ผ ล ิต ม ีร า ย ล ะ เ อ ีย ด ด ้ง น ี้

| ลำดับที่     | ประเภทงาน                  | วัตถุประสงค์                           |
|--------------|----------------------------|----------------------------------------|
| 4.           | หน่วยนับ                   | เพื่อตรวจสอบหน่วยนับของสินค้า          |
|              |                            | ส่วนประกอบ วัดถุติบ และภาชนะบรรจุ      |
| И            | ประเภทวัตถุดิบ             | เพื่อครวจสอบประเภทวัตถุดิบ             |
| 8            | รหัสวัดถุดิบ               | เพื่อตรวจสอบรหัสวัตถุดิบ               |
| $\mathbf{z}$ | ประเภทภาชนะบรรจุ           | เพื่อตรวจสอบประเภทภาชนะบรรจุ           |
| 51           | รหัสภาชนะบรรจุ             | เพื่อตรวจหอบรหัสภาขนะบรรจุ             |
| G.           | ประเภทสินค้า ∕ส่วนประกอบ   | เพื่อตรวจสอบประเภทสินค้า/ส่วนประกอบ    |
| 7            | รหัสสินค้า/ส่วนประกอบ      | เพื่อตรวจสอบรหัสลินค้า/ส่วนประกอบ      |
| 8            | โครงสร้างสินค้า/ส่วนประกอบ | เพื่อตรวจสอบโครงสร้างสินค้า/ส่วนประกอบ |
| $\odot$      | แผนการประมาณ               | เพื่อตรวจสอบแผนการประมาณ               |
|              | กำลังการผลิต               | กำลังการผลิต                           |

ิตารางที่ 3.7 แสดงรายงานของการประมาณกำลังการผลิต

ุข. การวางแผนความต้องการกำลังการผลิต มีรายละเอียดดังนี้

ิตารางที่ 3.8 แสดงรายงานของการวางแผนความต้องการกำลังการผลิต

| ลาดับที | ประเภทงาน      | วัดถุประสงค                              |
|---------|----------------|------------------------------------------|
| M.      | สถานีงาน       | เพื่อตรวจลอบสถานีงวน                     |
| 2.      | เวลามาตรฐาน    | ้เพื่อตรวจสอบเวลามาตรฐาน                 |
| k.      | แผนความต้องการ | ้ เพื่อตรวจสอบแผนความต้องการกำลังการผลิต |
|         | กำลังการผลิต   |                                          |

ค . ก า ร ผ ล ิต ม ีร า ย ล ะ เ อ ีย ด ด ัง น ี้

ิตารางที่ 3.9 แสดงรายงานของการผลิต

| ลาดับที่       | ประเภทงาน      | วัตถประสงค์                        |
|----------------|----------------|------------------------------------|
|                | แผนการผลิต     | เพื่อตรวจสอบแผนการผลิตรายสปัตาท์   |
|                | รายสัปดาห์     |                                    |
| $\overline{2}$ | แผนความต้องการ | เพื่อตรวจสอบแผนความต้องการวัตถุดิบ |
|                | วัตถดิบ        |                                    |

3.7.2.2 การออกแบบจอภาพสั่งพิมพ์รายงาน

ี่ ได้ออกแบบจอภาพเพื่อให้ผู้ใช้กำหนดเงื่อนไขการออกรายงาน การออก แบบจอภาพแบ่งเป็น 3 ส่วน คือ

1. ส่วนแสดงชื่อรายงาน

ส่วนนี้เป็นการแสดงชื่อรายงานที่ผู้ใช้สั่งพิมพ์

2. ส่วนเงื่อนไขรายงาน

ส่วนนี้เป็นการกำหนดเงื่อนไขรายงาน แบ่งเป็น 2 ส่วน คือ

ก . ข อ บ เ ข ต ข อ ง ร า ย ง า น

ี่ ส่วนนี้เป็นการกำหนดขอบเขตของรายงาน เช่น สั่งพิมพ์รายงาน

ตั้งแต่รหัสสถานีงานที่ 15 ถึง รหัสสถานีงานที่ 35 เป็นต้น

ข. วิธีการเรียงลำดับข้อมูล

ส่วนนี้เป็นการกำหนด วิธีการจัดเรียงลำดับข้อมูลสำหรับการพิมพ์

รายงาน เช่น เรียงดามรหัสสถานีงาน หรือ เรียงดามชื่อสถานีงาน เป็นต้น

3. ส่วนควบคุมรายงาน

ส่วนนี้เป็นการยืนยันเงื่อนไขการพิมพ์รายงาน หรือ ยกเลิกการพิมพ์ รายงาน ซึ่งประกอบด้วย 2 ปุ่ม คือ

ก. ปุ่มสั่งพิมพ์รายงาน เป็นการยืนยัน เงื่อนไขการพิมพ์รายงาน

ข. ปุ่มยกเลิกการพิมพ์รายงาน

ตัวอย่างการออกแบบจอภาพสั่งพิมพ์รายงาน สามารถแสดงด้วยรูปดังนี้

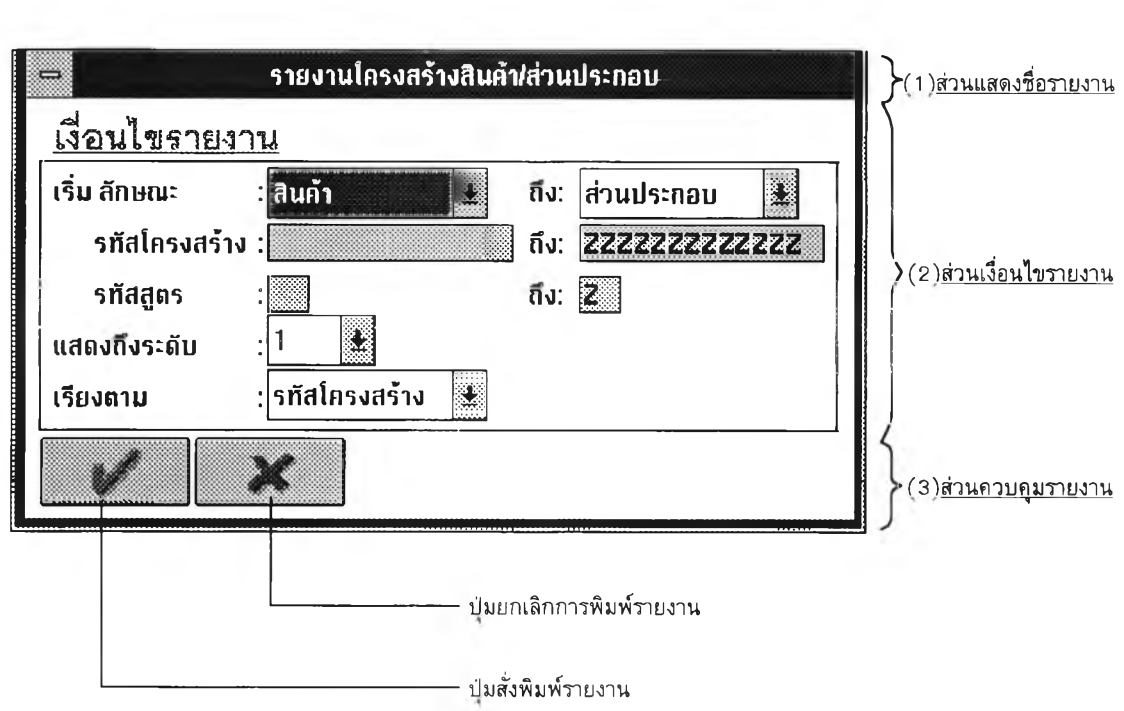

รูปที่ 3.21 แสดงจอภาพการสั่งพิมพ์รายงาน

3.7.2.3 การออกแบบจอภาพควบคุมการพิมพ์

ได้ออกแบบจอภาพควบคุมการพิมพ์ เพื่อให้ผู้ใช้สามารถเลือกรูปแบบ ต่าง ๆในการสั่งพิมพ์ การออกแบบจอภาพควบคุมการพิมพ์แบ่งเป็น 4 ส่วน คือ

1. ส่วนชื่อมอดูลการพิมพ์

ี่ ส่วนนี้เป็นการแสดงให้ผู้ใช้ทราบว่ากำลังใช้มอดูลการพิมพ์อยู่

- 2. ส่วนแสดงชื่อรายงานที่สั่งพิมพ์
	- ้ส่วนนี้เป็นการแสดงชื่อรายงานที่ผู้ใช้สั่งพิมพ์
- 3. ส่วนแสดงวิธีการพิมพ์

ี่ ส่วนนี้เป็นการแสดงให้ผู้ใช้ทราบวิธีในการพิมพ์รายงาน และขนาด ึ กระดาษในการพิมพ์ว่าเป็นอย่างไร โดยแบ่งเป็น 2 ส่วน คือ

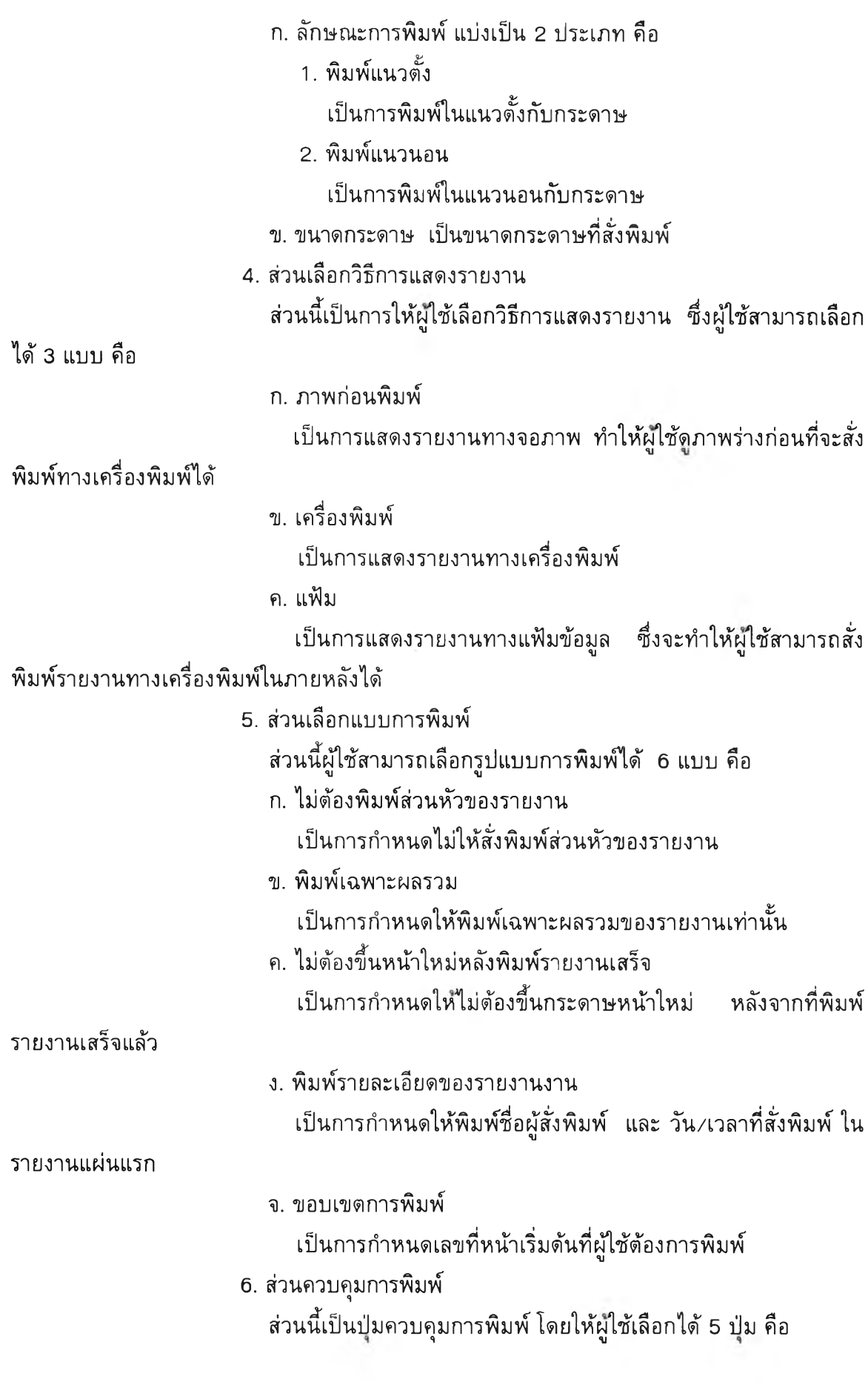

64

ึก. ปุ่มเลือกเครื่องพิมพ์

.<br>เป็นการเลือกเครื่องพิมพ์จากรายการเครื่องพิมพ์ที่ติดตั้งไว้

ข. ปุ่มควบคุมเครื่องพิมพ์

ออกแบบให้ไปเรียกโปรแกรม "CONTROL.EXE" ของไมโคร-ี่ ซอฟท์วินโดว์ ใช้ปุ่มนี้สำหรับควบคุมเครื่องพิมพ์ เช่น กำหนดเครื่องพิมพ์ กำหนดวิธีการพิมพ์ และ ขนาดกระดาษที่ต้องการพิมพ์

ค. ปุ่มดูสถานะของเครื่องพิมพ์

ออกแบบให้ไปเรียกโปรแกรม "PRINTMAN.EXE" ของไมโคร-ี่ ซอฟท์วินโดว์ ใช้ปุ่มนี้สำหรับดูสถานะของเครื่องพิมพ์ว่าพร้อมที่จะพิมพ์หรือไม่ และดูสถานะของ งานที่สั่งพิมพ์ไปแล้ว

ึง. ปุ่มเริ่มการพิมพ์

ี<br>เป็นการสั่งพิมพ์รายงาน โดยแสดงรายงานตามที่ผู้ใช้เลือกในวิธี การแสดงรายงาน และมีรูปแบบรายงานตามที่ผู้ใช้เลือกในรูปแบบการพิมพ์

จ. ปุ่มยกเลิกการพิมพ์

้เป็นการยกเลิกการพิมพ์รายงาน

ตัวอย่างการออกแบบจอภาพควบคุมการพิมพ์ แสดงด้วยรูปดังนี้

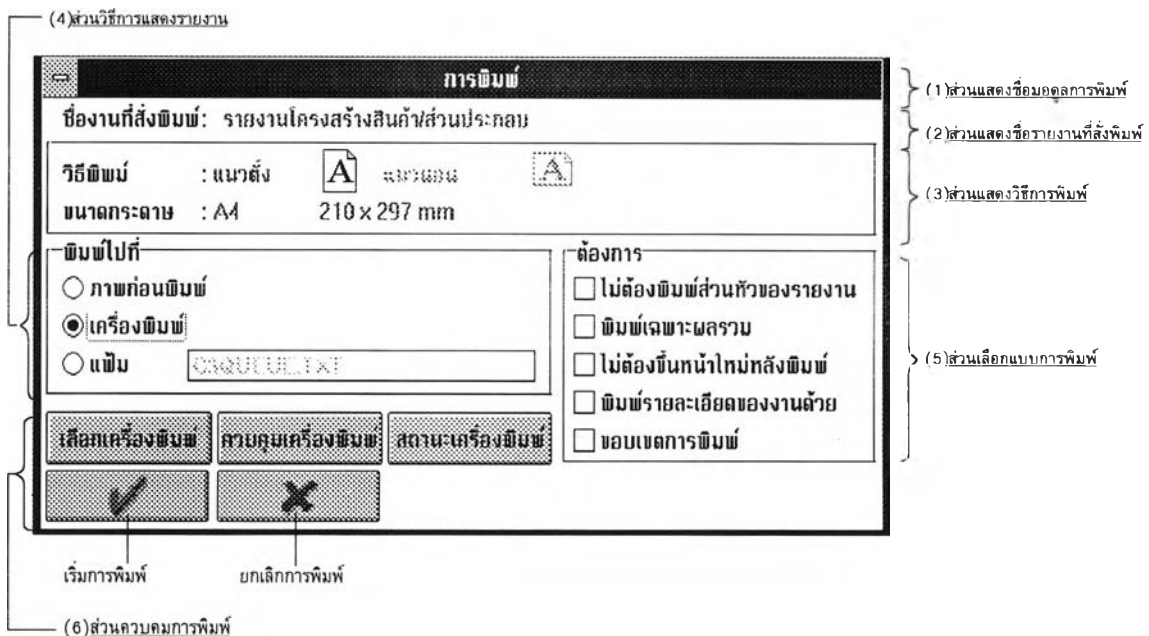

รูปที่ 3.22 แสดงจอภาพควบคุมการพิมพ์

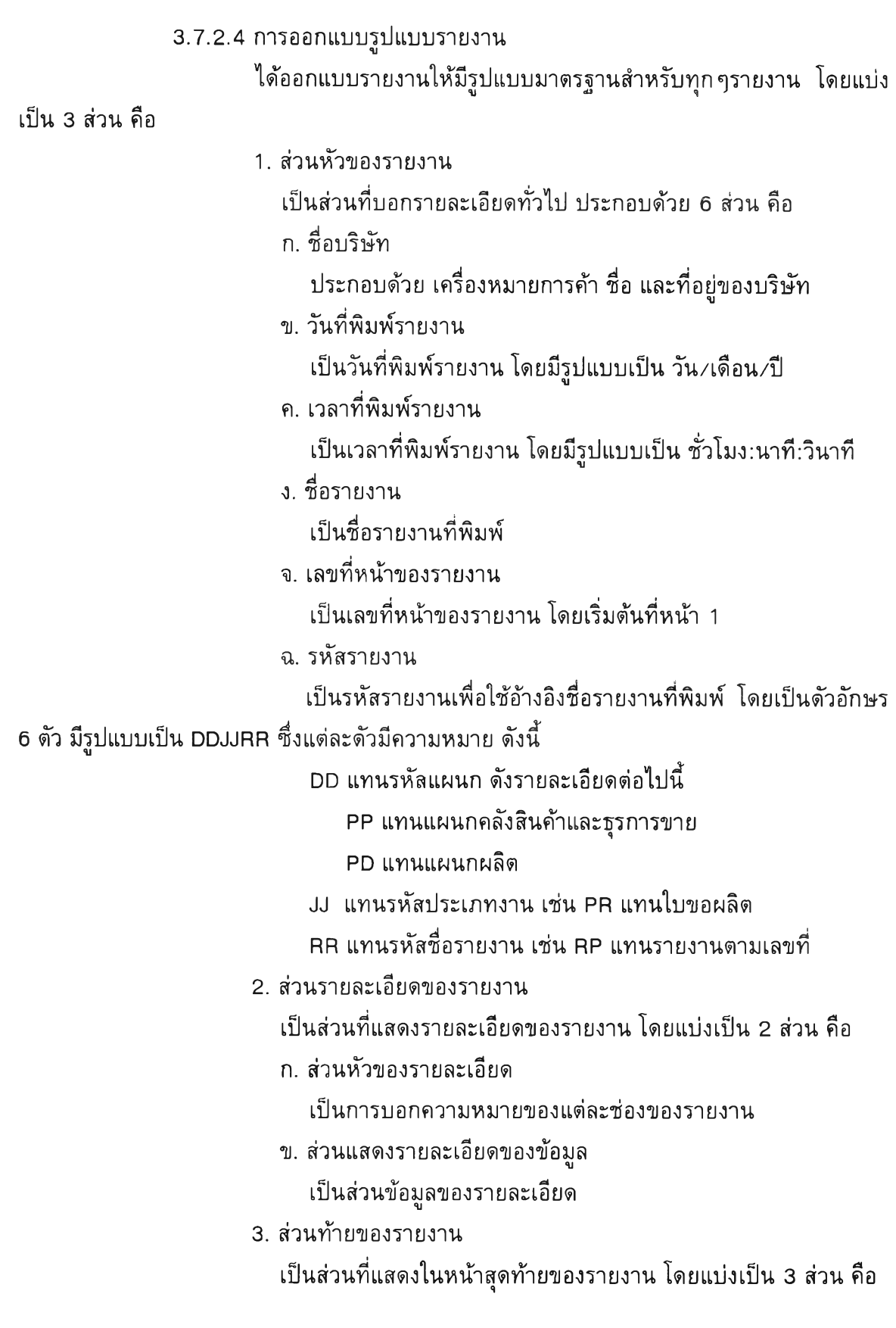

 $\mathbb{E}[\mathcal{F}^{\pm}]$ 

66

#### **. ส่วนแสดงผลรวมของรายละเอียด**

**เป็นการแสดงผลรวมของรายละเอียด เช่น จำนวนข้อมูลทั้งหมดที่ พิมพ์ หรือยอดรวมของจำนวนที่ผลิต เป็นต้น**

**ข. สัญญลักษณ์แทนการจบรายงาน**

**สัญญลักษณ์ที่ใช้แทนการจบรายงาน คือ รูปรายงาน**

**ค. ส่วนแสดงเงื่อนไขของรายงาน**

**เป็นการแสดงเงื่อนไขการสั่งพิมพ์รายงาน**

**ตัวอย่างการออกแบบรายงาน สามารถแสดงด้วยรูปได้ตังนี้**

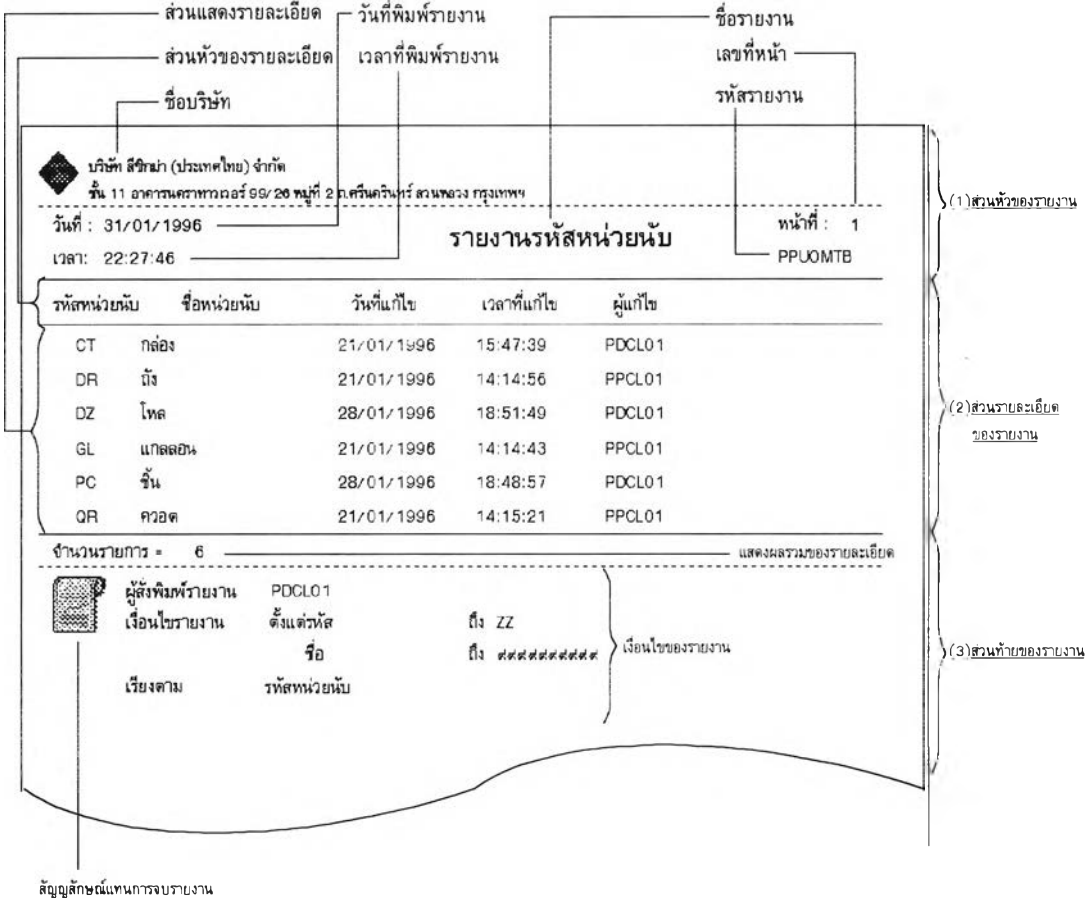

**รูปที่ 3.23 แสดงรูปแบบรายงาน**

#### **3 . 7 .3 ก า ร อ อ ก แ บ บ ก าร ส อ บ ถ าม ข ้อ ม ูล**

**ได้ออกแบบการสอบถามข้อมูล โดยแสดงผลบนจอภาพหรือแสดงผลเป็นรายงาน การออกแบบการสอบถามข้อมูลแบ่งเป็น 3 ส่วน คือ**

**3.7.3.1 การกำหนดจำนวนรายการสอบถามข้อมูล**

**ได้กำหนดจำนวนรายการสอบถามข้อมูล โดยแบ่งเป็น 3 ส่วน คือ**

# ก. การประมาณกำลังการผลิต มีรายละเอียด ดังนี้

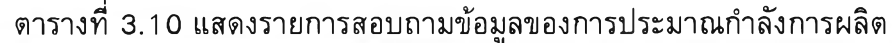

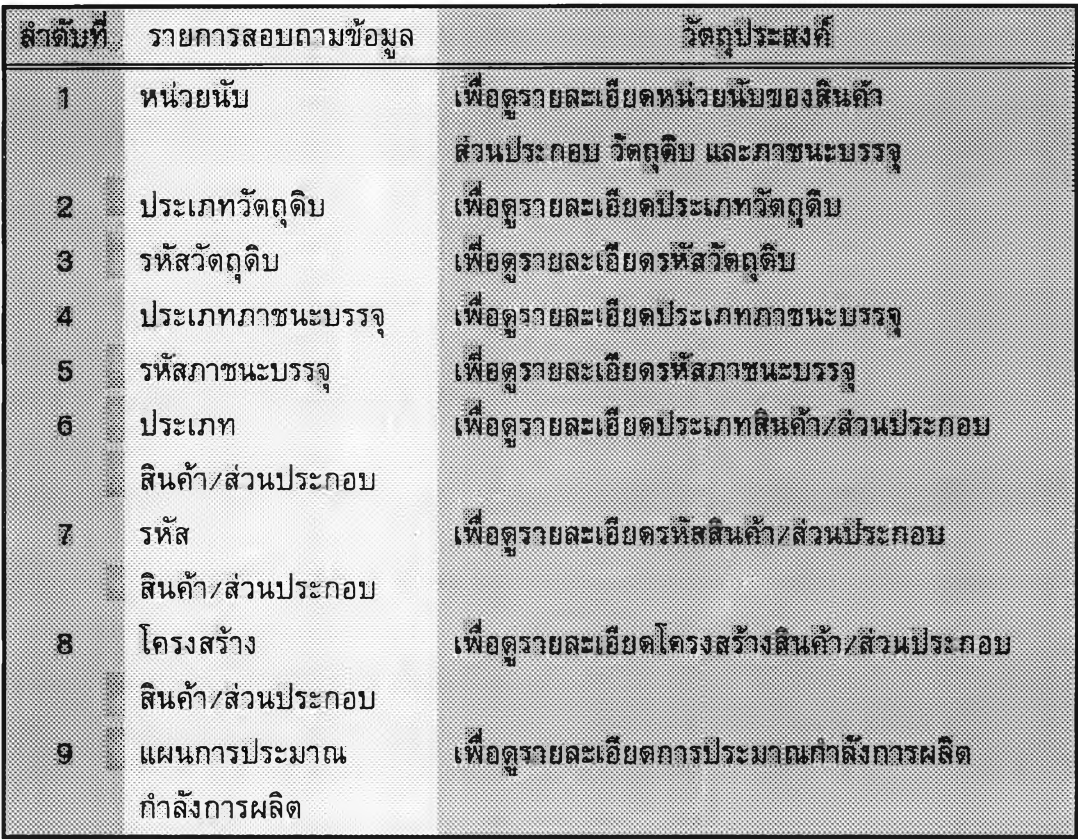

ข. การวางแผนค ว า ม ต้องการกำลังการผลิต มีรายละเอียด ดังนี้

**ตารางที่ 3.11 แสดงรายการสอบถามข้อมูลของแผนความต้องการกำลังการผลิต**

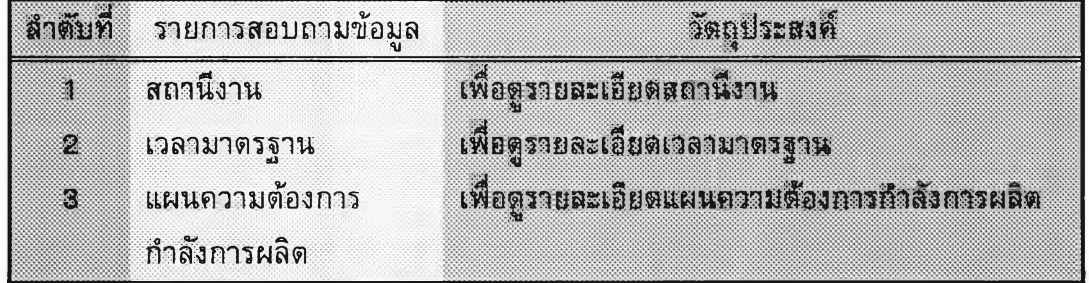

**ค. การผลิต มีรายละเอียดดังนี้**

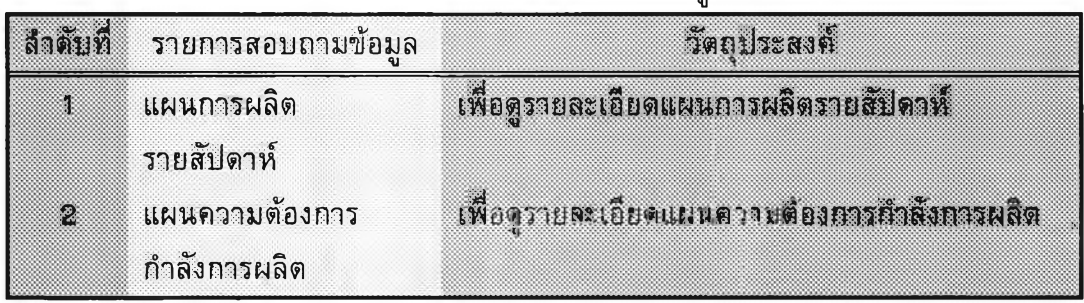

# **ตารางที่ 3.12 แสดงรายการสอบถามข้อมูลของการผลิต**

## **3.7.3.2 การออกแบบจอภาพการสอบถามข้อมูล ได้ออกแบบโดยให้ผู้ใช้สามารถเลือกว**

**ข้อมูลจากที่ผู้ใช้กำหนด การออกแบบจอภาพการสอบถามข้อมูลแบ่งเป็น 3 ส่วน คือ**

- **า . ส่วนแสดงชื่อการสอบถามข้อมูล**
	- **ส่วนนี้เป็นการแสดงชื่อการสอบถามข้อมูลที่ผู้ใช้กำลังสอบถามอยู่**
- **2. ส่วนกำหนดวิธีการสอบถามข้อมูล ส่วนนี้ให้ผู้ใช้เลือกวิธีการเรียงลำดับข้อมูล**
- **3. ส่วนการควบคุมการสอบถามข้อมูล ส่วนนี้เป็นบ่มควบคุมการสอบถามข้อมูล โดยให้เลือกได้ 5 บ่ม คือ**

**ตารางที่ 3.13 แสดงหน้าที่ของบ่มการทำงานต่างๆของการสอบถามข้อมูล**

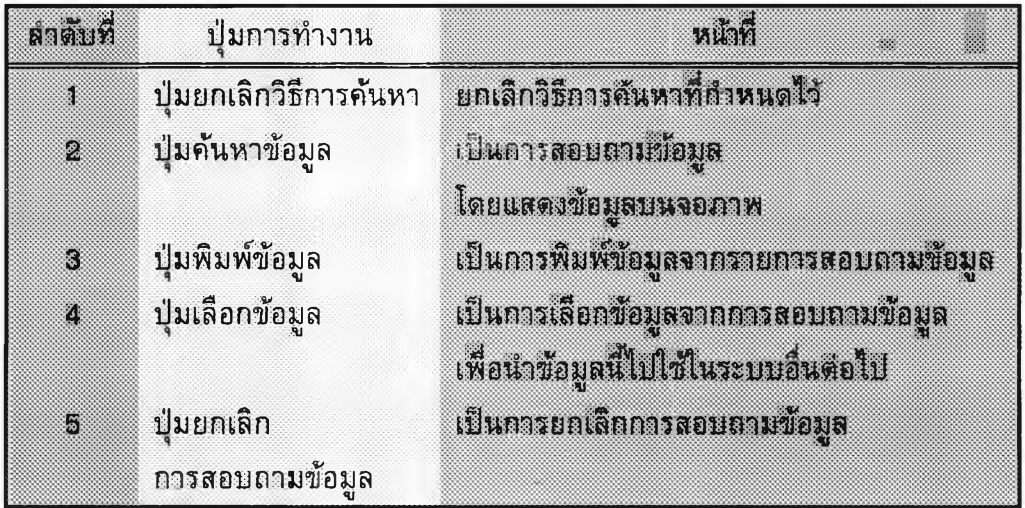

**ตัวอย่างการออกแบบจอภาพการสอบถามข้อมูล แสดงด้วยรูปตังนี้**

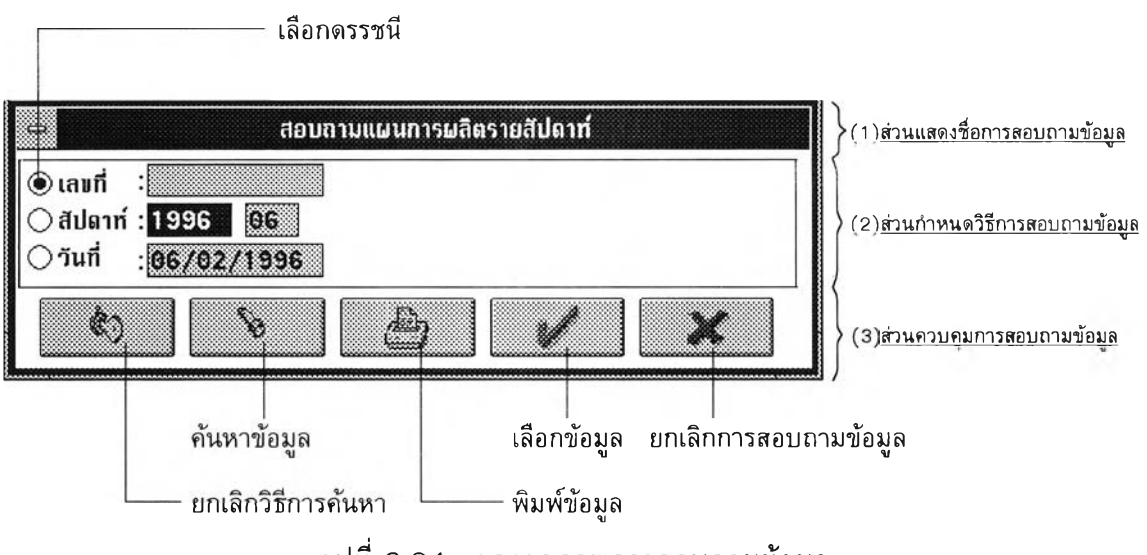

#### 3.7 .3 .3 การออกแบบจอภาพการค้นหาข้อมูล

ได้ออกแบบจอภาพการค้นหาข้อมูล โดยให้ผู้ใช้สามารถค้นหาข้อมูล ได้อย่างรวดเร็วและมีวิธีการค้นหาที่ไม่ซ้บช้อน การออกแบบจอภาพการสอบถามข้อมูลแบ่งเป็น 3 ส่วน คือ

1. ส่วนแสดงข้อมูลทั่วไป

เป็นการแสดงรายละเอียดของข้อมูลจากแฟ้มที่ผู้ใช้ต้องการ

2. ส่วนแสดงรายการอ้างอิง

กรณีที่ข้อมูลจากส่วนที่ 1 มีการอ้างอิงถึงรายการ ในส่วนนี้จะแสดง รายการที่เกี่ยวข้องกับข้อมูลในส่วนที่ 1 เท่านั้น แต่ถ้าส่วนที่ 1 ไม่มีการอ้างอิงถึงรายการ ในส่วนนี้ จะไม่มีการแสดงผล

3. ส่วนควบคุมการค้นหา

ส่วนนี้เป็นบ่มควบคุมการค้นหาข้อมูล โดยให้ผู้ใช้เลือกได้ 8 บ่ม คือ

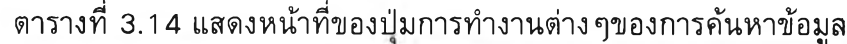

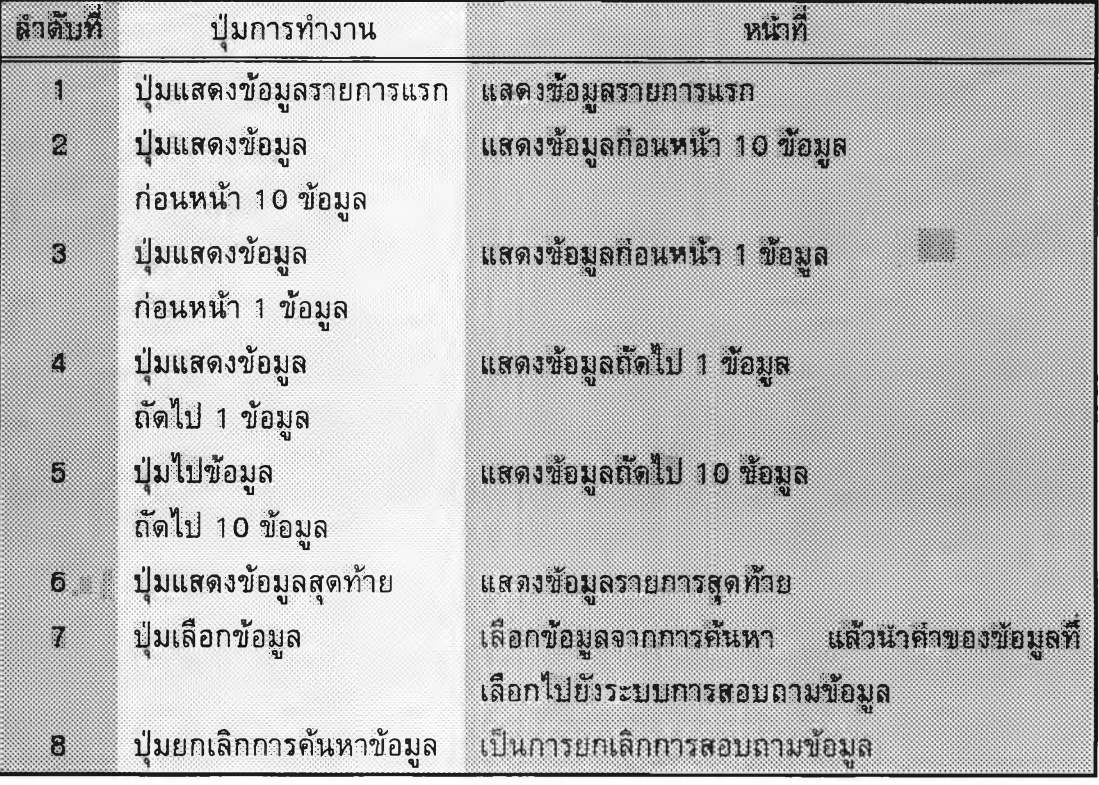

**ตัวอย่างการออกแบบจอภาพการค้นหาข้อมูล แสดงด้วยรูปด้งนี้**

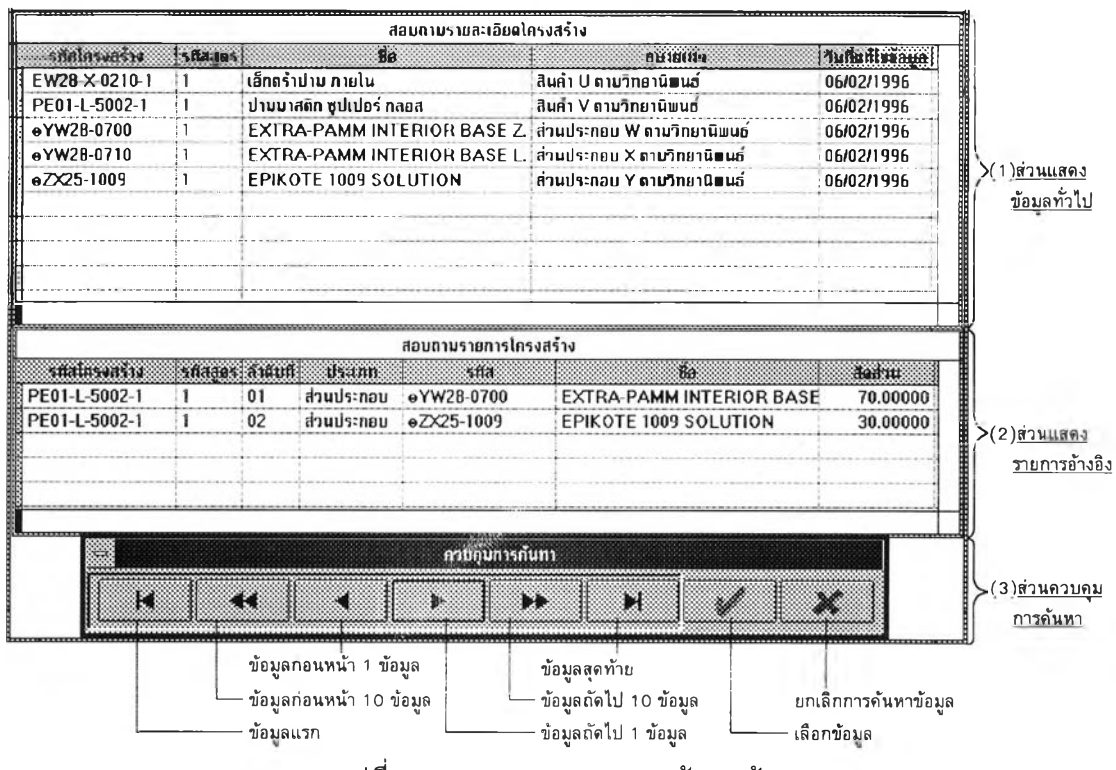

รูปที่ 3.25 แสดงจอภาพการค้นหาข้อมูล

### **3 .7 .4 การออกแบ บ ส่วน ป ระสาน งาน ก้บผู้ใช้**

ได้ออกแบบส่วนประสานงานกับผู้ใข้ โดยใช้รายการเลือกแบบดึงลง และการใช้ ปมเลือกการทำงานโดยมีภาพอยู่ภายใน การออกแบบส่วนประสานงานกับผู้ใช้แบ่งเปีน 2 ส่วนคือ 3.7.4.1 การออกแบบการเลือกคำสั่งต่าง ๆในโปรแกรม

ได้ออกแบบจอภาพเพื่อให้ผู้ใช้เลือกคำสั่งต่างๆตามที่ต้องการ เช่น การ สอบถาม การวางแผน เป็นด้น การออกแบบจอภาพแบ่งเป็น 4 ส่วน คือ

1. ส่วนแสดงชื่อบริษัท

ส่วนนี้เป็นการแสดงชื่อบริษัทที่ผู้ใช้กำลังทำงานอยู่

2. ส่วนแสดงรายการคำสั่ง

ส่วนนี้เป็นการแสดงรายการคำสั่งที่ผู้ใช้สามารถเลือกได้ การเลือก รายการคำสั่งทำได้ 3 วิธี คือ

2.1 ใช้เมาส์ชี้บนคำสั่งที่ต้องการเลือก

2.2 ใช้แป้นพิมพ์ โดยกด "Alt" ร่วมกับตัวอักษรที่ขีดเส้นใต่ในราย การคำสั่ง เช่น "Alt+ส" จะได้รายการคำสั่งของการสอบถาม เป็นด้น

2.3 ใช้แป้นพิมพ์ โดยกด "Alt" จะได้แถบสว่างบนคำสั่งสอบถาม แล้วใช้แป้นลูกศรซ้ายหรือขวา เพื่อเลือกคำสั่งในทางซ้ายหรือขวาตามต้องการ

## 3. ส่วนพ็้นที่ใช้งาน

- ส่วนนี้ใช้แสดงโปรแกรมต่าง ๆในระบบ และเครื่องมือในการทำงาน
- 4. ส่วนแสดงสถานะ

ส่วนนี้ใช้แสดงสถานะต่าง ๆของระบบ ประกอบด้วย

4.1 ข้อความการทำงานของโปรแกรม เป็นการแสดงข้อความที่เกี่ยวข้องกับโปรแกรมที่ผูใช้เรียก

4.2 สถานะของแป้นพิมพ์

เปีนการแสดงสถานะของแป้นพิมพ์ ดังนี้

- ก. INS หมายถึง การพิมพ์ข้อมูลอยู่ในสถานะการแทรกข้อมูล
- ข. NUM หมายถึง เลือกแป้นพิมพ์ส่วนตัวเลขใช้พิมพ์ตัวเลข
- ค. CAPS หมายถึง เลือกแป้นพิมพ์เป็นอักษรตัวใหญ่
- 4.3 เวลาของระบบ

เป็นการแสดงเวลาของระบบ

ตัวอย่างการเลือกคำสั่งต่าง ๆในโปรแกรม สามารถแสดงได้ด้วยรูปตังนี้

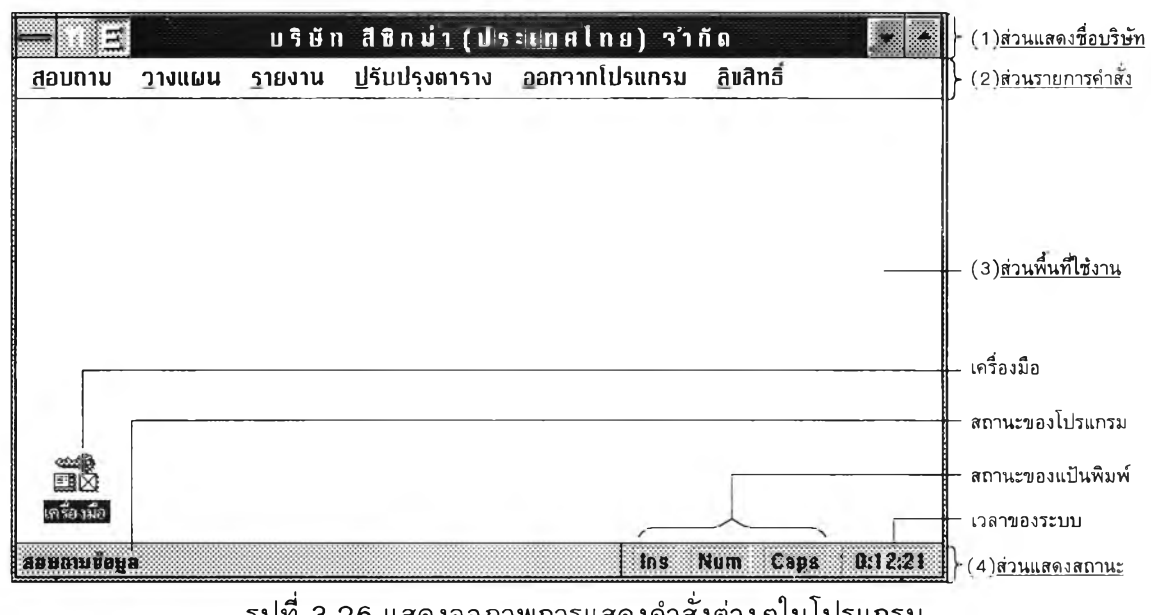

รูปที่ 3 .2 6 แสดงจอภาพการแสดงคำสั่งต่างๆในโปรแกรม

3.7.4.2 การออกแบบปุ่มการทำงานต่าง ๆ

ได้ออกแบบปมการทำงานต่างๆ โดยมีภาพแทนคำสั่งการทำงาน การ ออกแบบปมการทำงานต่างๆนั้นได้ออกแบบให้เหมือนกับโปรแกรมของไมโครซอฟท์วินโดว์ เพื่อ ให้เป็นมาตรฐานเดียวกันในการใช้งาน

# ได้แบ่งประเภทของบ่มการทำงานออกเป็น 4 ประเภท คือ 1. บ่มประเภทที่เกี่ยวข้องกับข้อมูล ด้งตารางต่อไปนี้

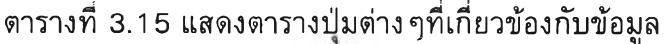

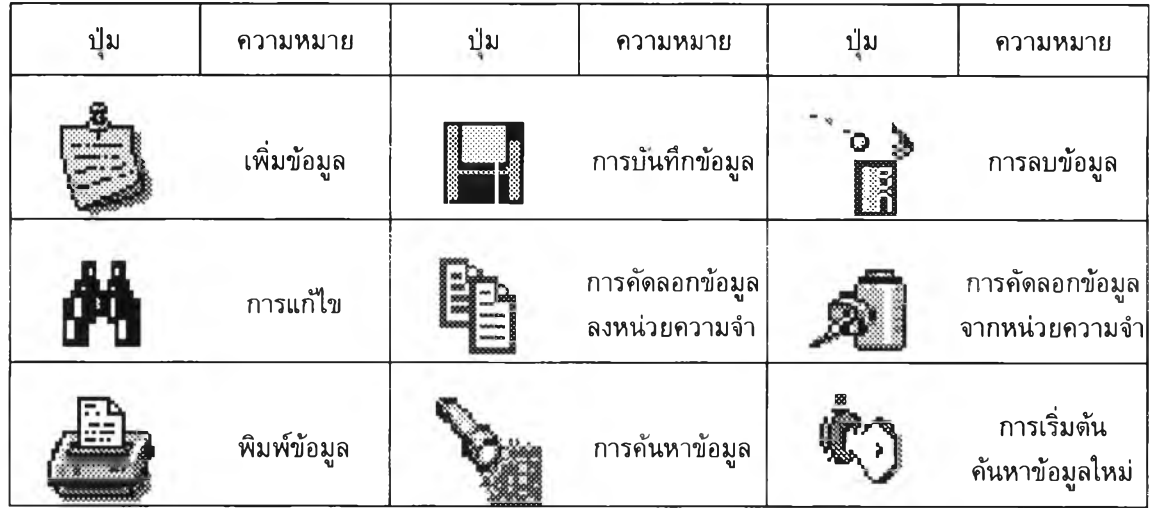

2. บ่มประเภทที่เกี่ยวข้องกับการโต้ตอบกับโปรแกรม ด้งตารางต่อไปนี้

# ตารางที่ 3 .1 6 แสดงตารางบ่มต่างๆที่เกียวข้องกับการโต้ตอบกับโปรแกรม

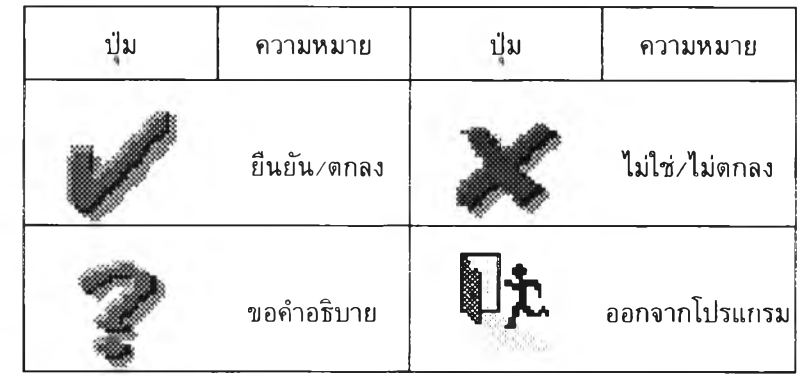

3. บ่มประเภทที่เกี่ยวข้องกับการด้นหาข้อมูล ด้งตารางต่อไปนี้

# ตารางที่ 3 .1 7 แสดงตารางบ่มต่างๆที่เกี่ยวข้องกับควบคุมการค้นหาข้อมูล

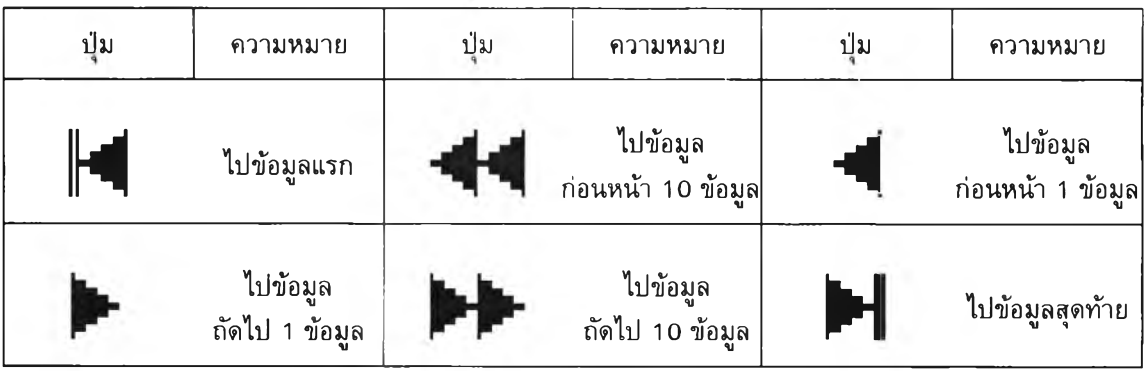

# 4. ปุ่มประเภทอื่นๆ ดังตารางต่อไปนี้

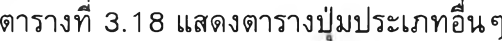

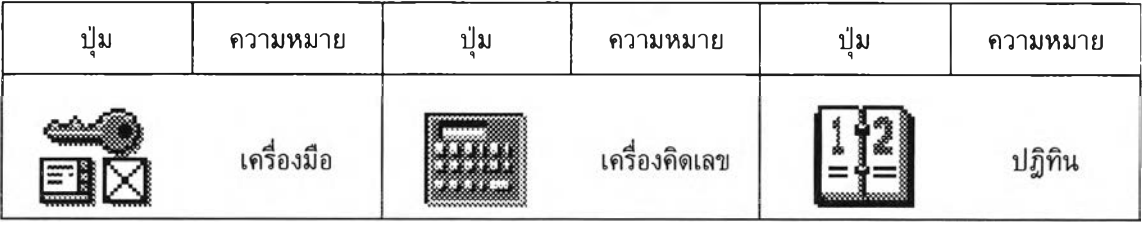

# **3 .7 .5 การออกแบ บ แฟ ้ม ข้อม ูล**

ได้ออกแบบแฟ้มข้อมลโดยแบ่งเป็น 3 ส่วน ดังนี้ ก. การควบคุมระบบ มีรายละเอียดดังนี้

# ตารางที่ 3 .1 9 แสดงตารางรายการแฟ้มข้อมูลในการควบคุมระบบ

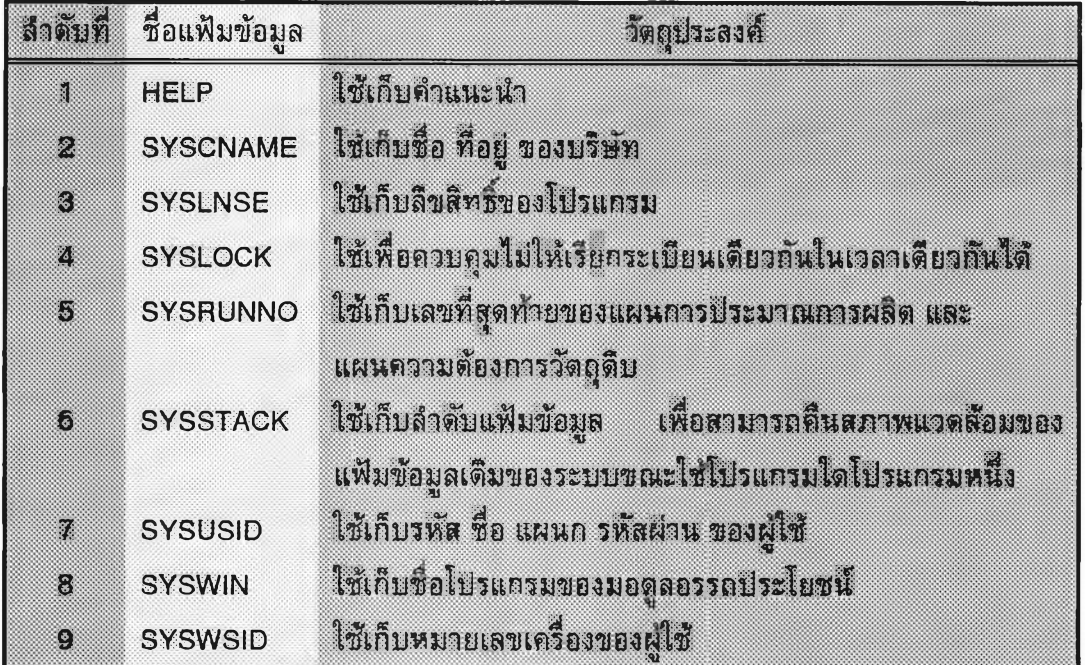

ข. การประมาณกำลังการผลิต มีรายละเอียดดังนี้

ตารางที่ 3 .2 0 แสดงตารางรายการแฟ้มข้อมูลในการประมาณกำลังการผลิต

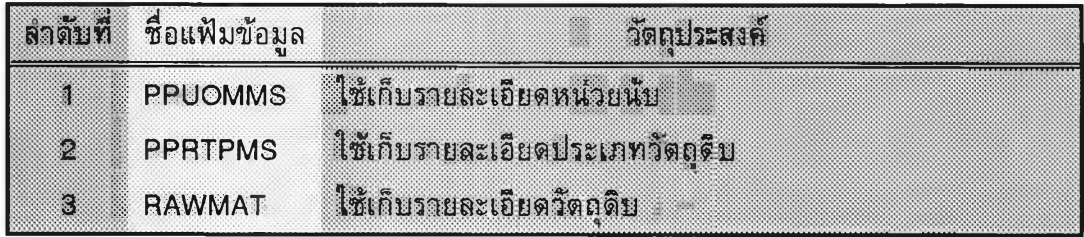

ารางฑี 3 .2 0 แสดงตารางรายการแฟ้มข้อมูลในการประมาณกำลังการผลิต (ต่อ)

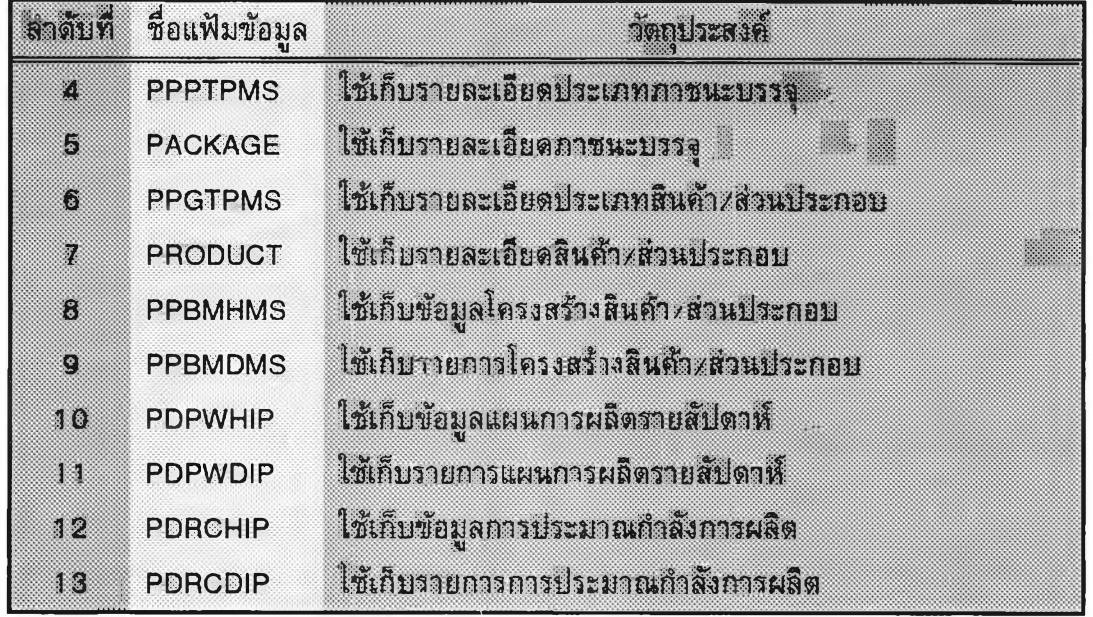

ค. แผนความต้องการกำลังการผลิต มีรายละเอียดดังนี้

ตารางที่ 3.21 แสดงตารางรายการแฟ้มข้อมูลในแผนความต้องการกำลังการผลิต

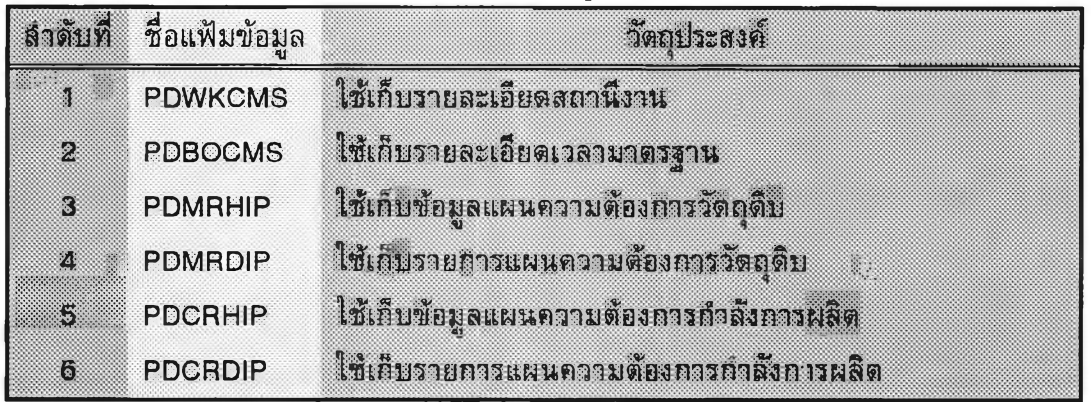

#### **3 .7 .6 การอ อ ก แบ บ การร้ก ษ าค วาม ป ล อ ด ภ ้ยข อ งข ้อ ม ูล**

ไต้ออกแบบการรักษาความปลอดภัยของข้อมูล โดยแบ่งเป็น 2 ส่วน คือ 3.7.6.1 การป้องกันความผิดผลาดของข้อมูล

เป็นการป้องกันไม่ให้ผู้ใช้หลายคนใช้ข้อมูลระเบียนเดียวกัน เพื่อแกไข

ข้อมูลพร้อมกัน การออกแบบการป้องกันความผิดผลาดของข้อมูล แบ่งเป็น 2 ขั้นตอน คือ

ก. กำหนดวิธีการใช้ข้อมูล

เป็นการกำหนดวิธีการใช้ข้อมูล โดยแบ่งเป็น 2 แบบ คือ

- 1. การสอบถามข้อมูลหรือการพิมพ์รายงาน ผู้ใช้สามารถใช้ข้อมูลโดยไม่ต้องล็อคข้อมูล
- 2. การแก้ไขข้อมูล
	- ผู้ใช้จะต้องล็อคข้อมูลก่อน จึงจะใช้ข้อมูลนั้นได้
- ข. การออกแบบจอภาพการล็อคข้อมูลไม่สำเร็จ

ี่ ได้ออกแบบจอภาพการล็อคข้อมูลไม่สำเร็จ โดยแสดงชื่อแฟ้มข้อมูล ี ดรรชนี ชื่อผู้ล็อคข้อมูล พร้อมกับวันที่และเวลา บนจอภาพ ดังรูป

**ส็อ**กข้อมูล

**แฟ้มข้อมูล:PDPWHIP.DBF, เลขที่/รหัส:0000000001**  $\left(\begin{matrix} \bullet \\ \bullet \end{matrix}\right)$  ข้อมูลที่ต้องการถูกใช้โดย PDCL02 เมื่อ 07/02/1996 00:12:34 **-รอส้กครู่...., ESC=ยกเลิก**

ุ รูปที่ 3.27 แสดงจอภาพการล็อคข้อมูลไม่สำเร็จ

3.7.6.2 การกำหนดขอบเขตความรับผิดชอบของผู้ใช้

ได้ออกแบบระดับความรับผิดชอบเป็น 2 ระดับ ดังนี้

ก . ร ะ ด ั บ ส อ บ ถ า ม

ี เป็นการให้สิทธิในการสอบถามข้อมูลเท่านั้น

ข. ระดับปฏิบัติการ ี เป็นการให้สิทธิในการสอบถามและแก้ไขข้อมูล